# **CMP 250**

Полностью автоматическая кофемашина

## **Оглавление**

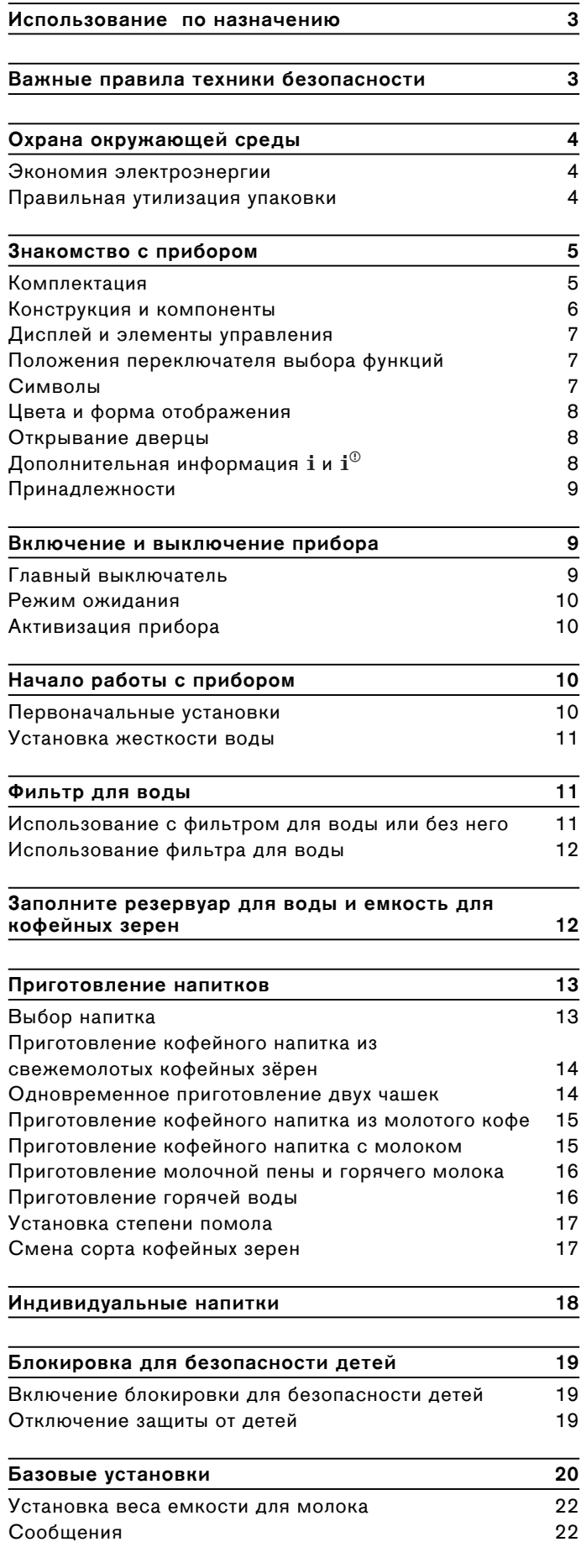

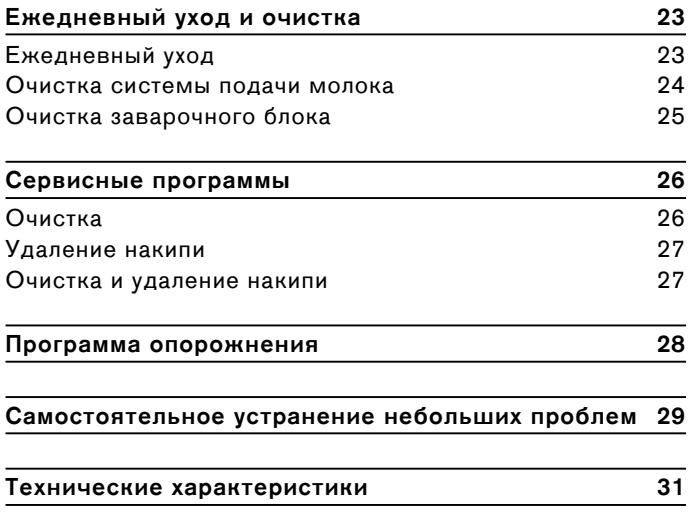

Более подробную информацию о продукции,

принадлежностях, запасных частях и службе сервиса можно найти на официальном сайте **www.gaggenau.com** и на сайте интернет-магазина **www.gaggenau.com/zz/ store**

# <span id="page-2-0"></span>Использование по назначению

Распакуйте и осмотрите прибор. Не подключайте прибор, если он был поврежден во время транспортировки.

Этот прибор предназначен только для домашнего использования и в бытовых условиях.

Используйте прибор только внутри помещений при комнатной температуре на высоте не выше 2000 м над уровнем моря.

Предохраните прибор от замерзания, так как иначе он будет поврежден.

# <span id="page-2-1"></span>**4 Важные правила техники** безопасности

Внимательно ознакомьтесь с инструкцией по эксплуатации, при работе руководствуйтесь указаниями данной инструкции и сохраняйте ее для дальнейшего использования. Передавая прибор другим лицам, прилагайте данную инструкцию.

Данный прибор может использоваться детьми в возрасте от 8 лет и старше, а также лицами с ограниченными физическими, сенсорными или умственными способностями или с недостатком опыта и/ или знаний, если они находятся под присмотром или после получения указаний по безопасному использованию прибора и после того, как они осознали опасности, связанные с прибором. Детей младше 8 лет нельзя подпускать к прибору и шнуру питания; им нельзя пользоваться прибором. Детям запрещено играть с прибором. Производить очистку и техобслуживание детям запрещается; это разрешено детям старше 8 лет и под наблюдением взрослых.

## △ Предупреждение - Опасность поражения электрическим током!

- Прибор можно подключать только к электросети переменного тока через установленную согласно предписаниям розетку с заземлением. Убедитесь в том, что система заземления в домашней электропроводке установлена согласно предписаниям.
- При подключении прибора и его эксплуатации соблюдайте данные, приведенные на типовой табличке. Если кабель для подключения прибора к сети будет поврежден, он должен быть заменен сервисной службой.
- Пользоваться прибором допускается только при отсутствии повреждений кабеля и прибора. В случае неисправности сразу же выньте штекер из розетки или выключите сетевое напряжение.
- Из соображений безопасности прибор подлежит ремонту исключительно только нашей сервисной службой.
- Запрещается погружать в воду прибор или сетевой кабель.

## m **Предупреждение – Опасность, связанная с магнитным полем!**

Прибор содержит постоянный магнит, который может воздействовать на электронные имплантанты, например, кардиостимуляторы и инсулиновые помпы. Лицам, пользующимся электронными имплантатами, следует находиться на расстоянии не менее 10 см от прибора, а также при разборке от следующих частей прибора: емкость для молока, система подачи молока, резервуар для воды и заварочный блок.

## m **Предупреждение – Опасность удушья!!**

Не разрешайте детям играть с упаковкой. Храните мелкие детали в надежном месте, так как ребенок может их проглотить.

## m **Предупреждение – Опасность ожога!!**

Система подачи молока становится очень горячей. После использования сначала дождитесь охлаждения системы, прежде чем браться за неё.

## m **Предупреждение – Опасность травмирования!**

- Неправильное применение прибора может привести к травмам.
- Не прикасайтесь к внутренним частям кофемолки.
- Закрывая дверцу, не прищемите пальцы.

## <span id="page-3-0"></span>**Охрана окружающей среды**

## <span id="page-3-1"></span>жруокюаОнрдсеащых**Экономия** йе **электроэнергии**

- Если прибором не пользуются, его нужно выключить.
- ▯ Установить интервал для автоматического отключения на минимальное значение.
- ▯ По возможности не прерывайте процесс приготовления кофе или молочной пены. Преждевременное прерывание процесса приготовления кофе или молочной пены приводит к увеличению расхода энергии и ускоренному скоплению остатков воды в поддоне.
- ▯ Регулярно выполняйте меры по удалению накипи, чтобы предотвратить ее образование. Накипь приводит к увеличению расхода электроэнергии.

## <span id="page-3-2"></span>**Правильная утилизация упаковки**

Утилизируйте упаковку с соблюдением правил экологической безопасности.

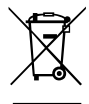

Данный прибор имеет отметку о соответствии европейским нормам 2012/19/EU утилизации электрических и электронных приборов (waste electrical and electronic equipment - WEEE).

Данные нормы определяют действующие на территории Евросоюза правила возврата и утилизации старых приборов.

Информацию о существующих методах утилизации можно получить в специализированной торговой организации.

## <span id="page-4-0"></span>**Знакомство с прибором**

В этом разделе вы познакомитесь с вашим новым бытовым прибором. Мы разъясним вам функции панели управления и отдельных элементов управления. Кроме того, здесь содержатся сведения о принадлежностях.

<span id="page-4-1"></span>**Комплектация**

(для пользования)

Дополнительная информация о приборе, например, о том, как изменить угол раскрытия дверцы, приведена в прилагаемой инструкции по монтажу.

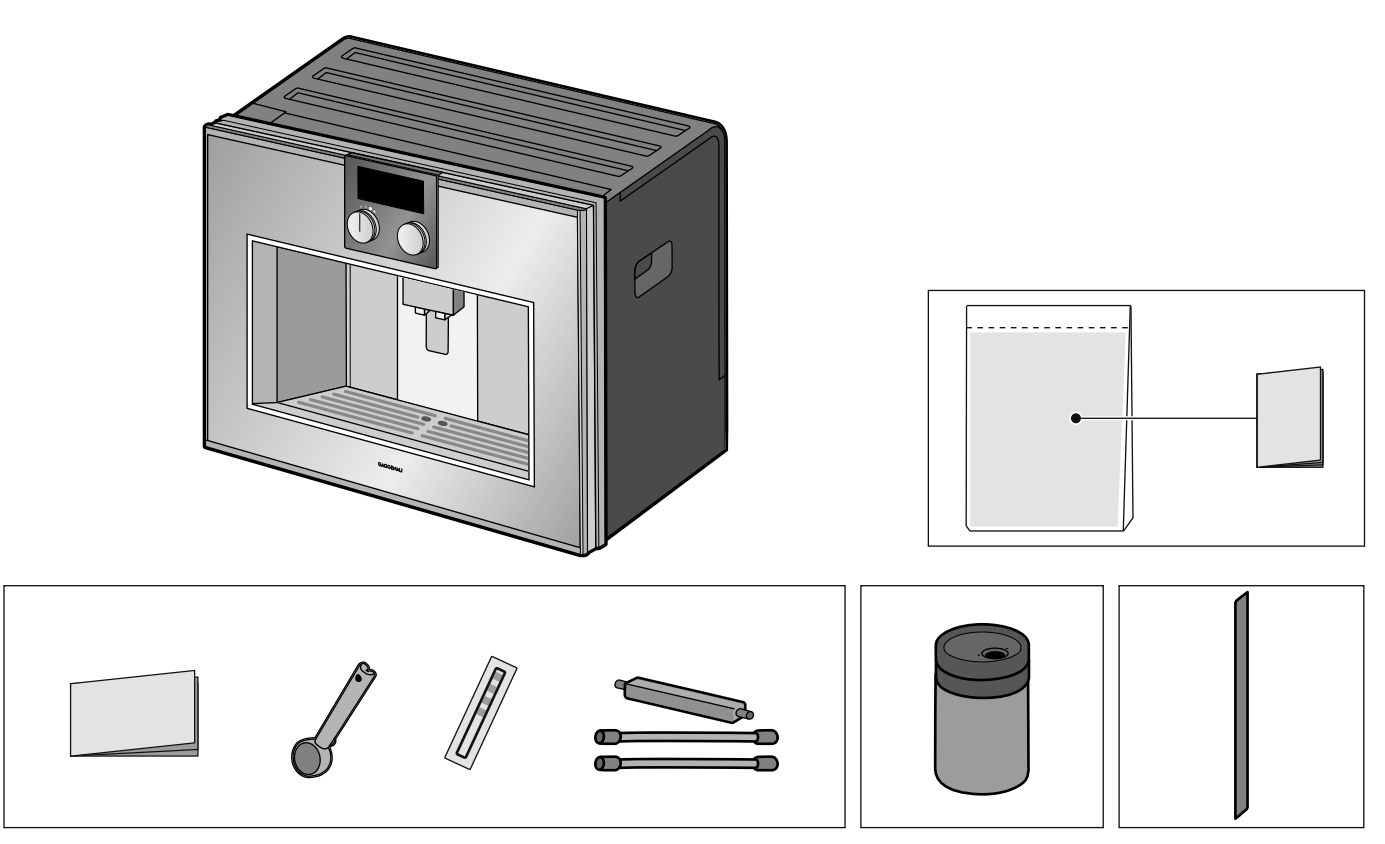

## <span id="page-5-0"></span>**Конструкция и компоненты**

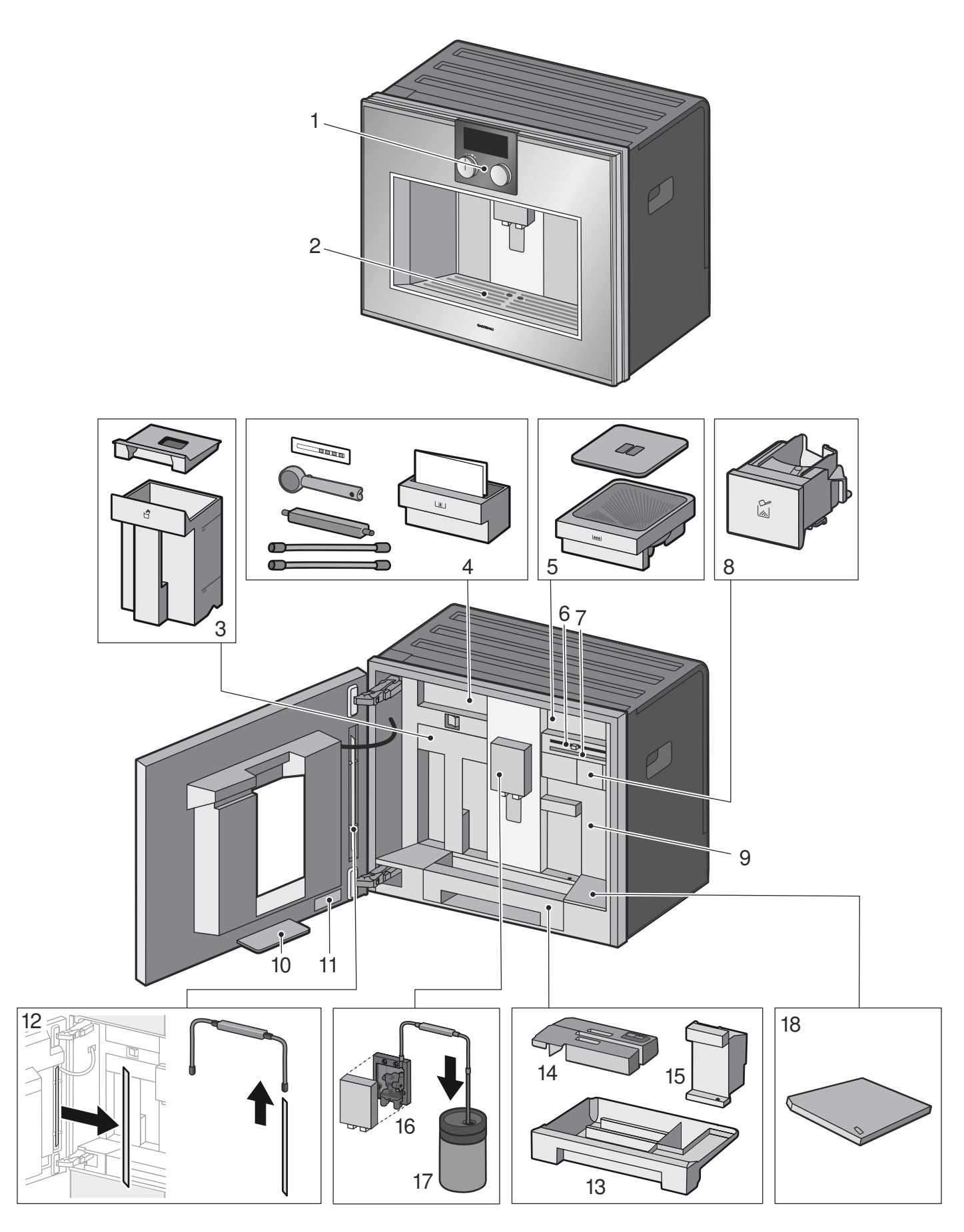

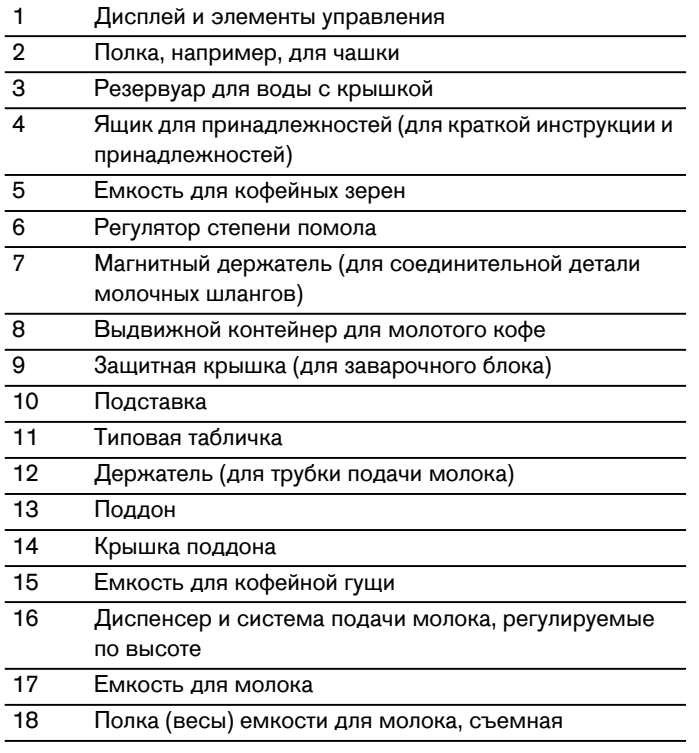

<span id="page-6-0"></span>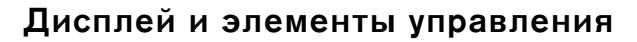

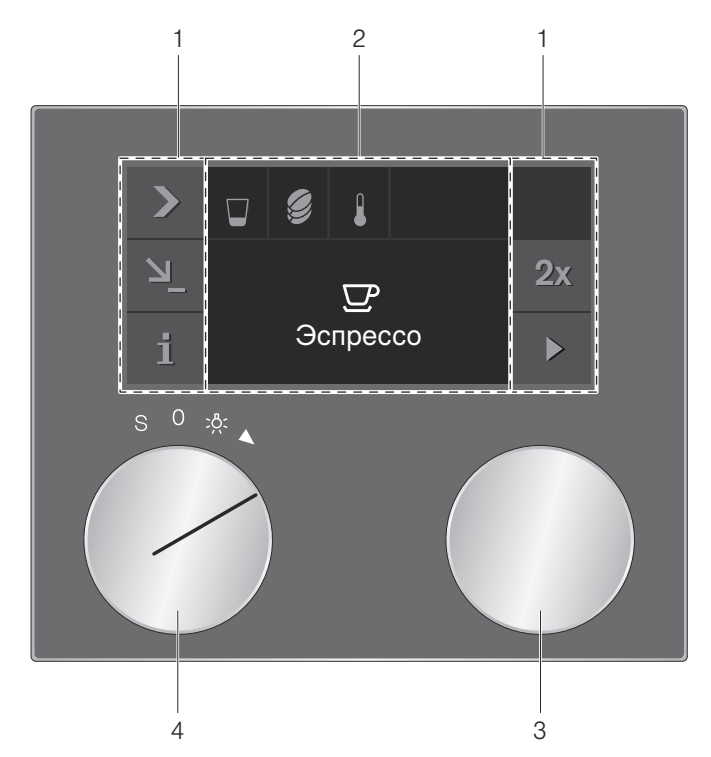

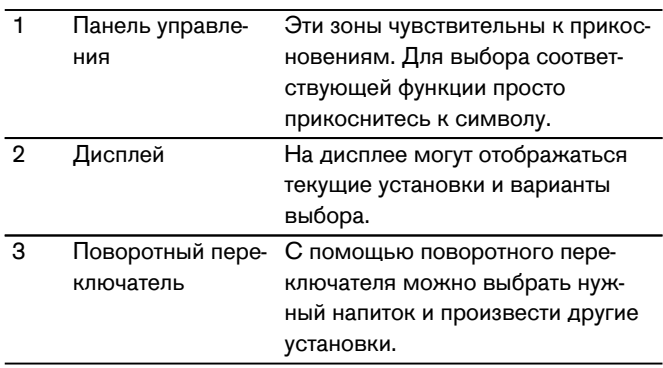

 $\overline{4}$ Переключатель выбора функций

Переключателем выбора функций можно выбрать напитки или вызвать сохраненные в памяти индивидуальные установки.

## <span id="page-6-1"></span>Положения переключателя выбора функций

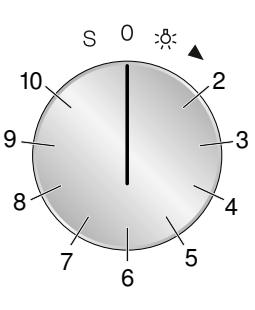

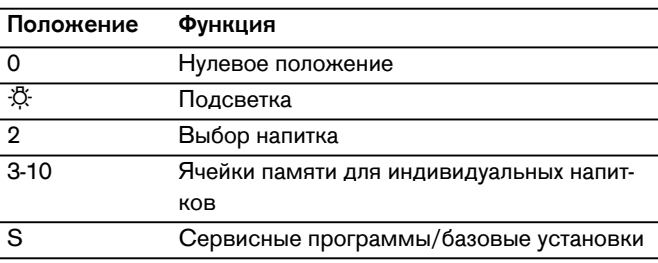

## <span id="page-6-2"></span>Символы

Ниже представлен обзор символов, которые чаще всего появляются при управлении прибором.

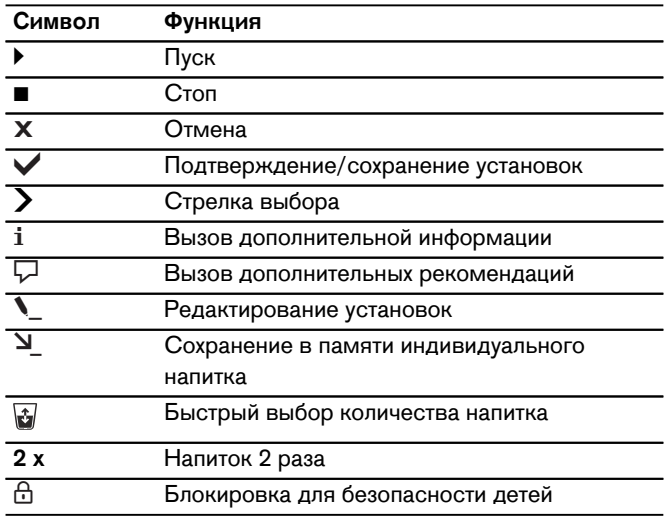

## <span id="page-7-0"></span>**Цвета и форма отображения**

#### **Цвет**

Различные цвета в пользовательском меню служат для отображения соответствующей ситуации при установке.

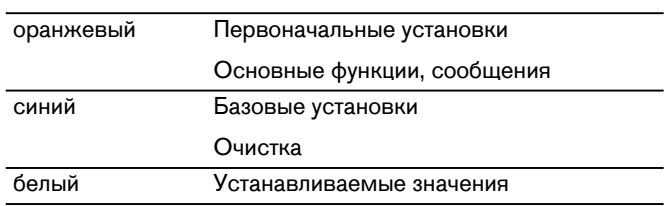

#### **Форма отображения**

В зависимости от ситуации форма отображения символов, значений и индикаций меняется.

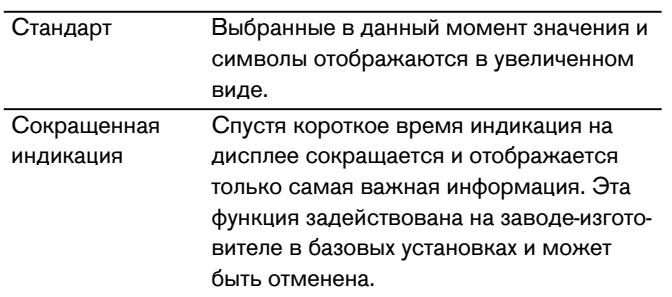

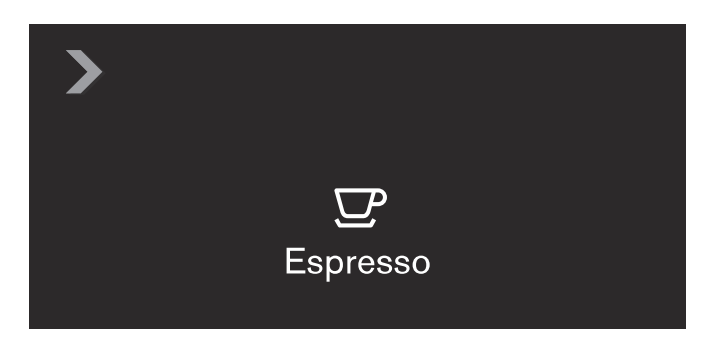

## <span id="page-7-1"></span>**Открывание дверцы**

Дверцу можно открыть вручную, воспользовавшись боковой утопленной ручкой.

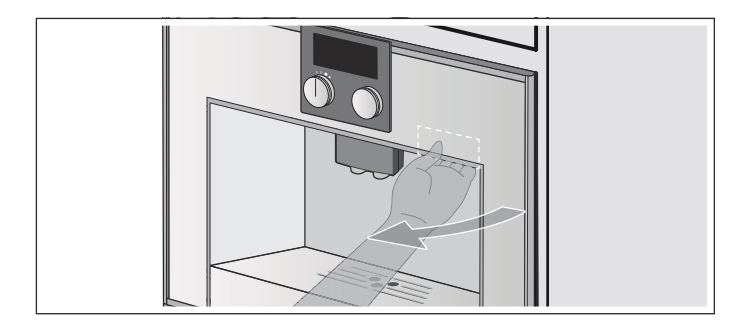

# <span id="page-7-2"></span>**Дополнительная информация** і и і $^{\circ}$

Касанием символа і можно вызвать дополнительную информацию.

В процессе работы прибора появляется, например, информация о количестве ранее приготовленных напитков.

Если переключатель выбора функций находится в положении **S**, появляется, например, информация о том, когда следует удалить накипь или очистить прибор, либо когда нужно заменить фильтр для воды. Эту информацию можно использовать, например, чтобы выполнить заблаговременно планируемую через короткое время сервисную программу.

Важные требования действий отмечены символом  $\mathbf{i}^{\mathbb{O}}$ .Новые сообщения дополнительно отображаются на дисплее на несколько секунд. Эти сообщения удаляются автоматически спустя несколько секунд, или их нужно подтвердить кнопкой ↓. Список сообщений можно отобразить, коснувшись символа  $\mathbf{i}^{\circledast}$ . После выполнения требуемого действия соответствующее сообщение исчезает с дисплея.

## <span id="page-8-0"></span>**Принадлежности**

В полностью автоматической кофеварке имеется выдвижной отсек для хранения принадлежностей в приборе, например, краткой инструкции или ложки для молотого кофе. Открыв дверцу, можно пользоваться магнитным держателем и зажимом для отдельных частей, например, для комплекта молочных шлангов. С внутренней стороны дверцы расположен держатель для трубки подачи молока.

#### **Прибор в серийном исполнении оборудован следующими принадлежностями.**

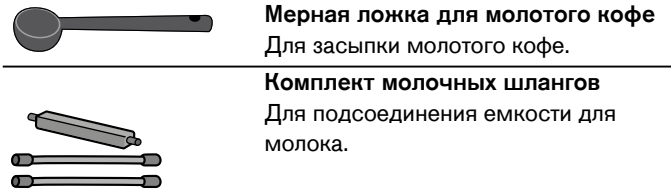

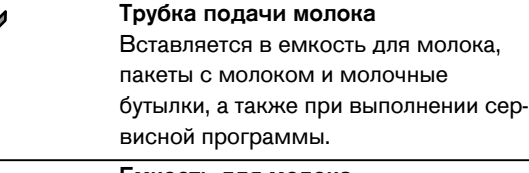

**Емкость для молока** Объем 0,5 литров.

Емкость для молока специально разработана для применения с данной автоматической кофемашиной.Она предназначена исключительно для применения в домашних условиях и для хранения молока в холодильнике.

#### **Следующие принадлежности можно дополнительно заказать через сервисную службу**

- ▯ Фильтp для воды (№ заказа: 17000705)
- Таблетки для очистки (№ заказа: 00311769)
- ▯ Таблетки для удаления накипи (№ заказа: 00311819)
- Емкость для молока из нержавеющей стали (№ заказа: 11005967)
- ▯ Ограничитель угла раскрытия 92° (№ заказа: 00636455)
- Емкость для кофейных зерен с крышкой (№ заказа: 11015223)

#### <span id="page-8-1"></span>**Включение и выключение прибора**

### <span id="page-8-2"></span>рпвбыиоаюлкинВ**Главный** иечюлкниеч **выключатель**

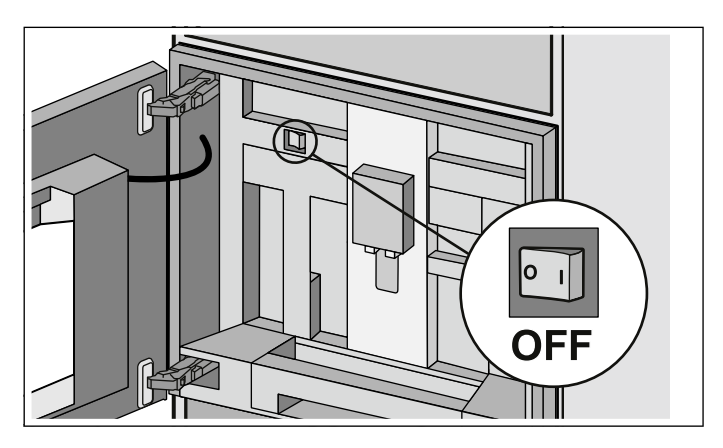

Главным выключателем включите и выключите прибор.

Если прибор выключен главным выключателем, подача электроэнергии прервана.

Прибор запрограммирован таким образом, что он спустя 30 минут автоматически переключается в режим ожидания. Этот промежуток времени можно изменить. ~ *"*Базовые [установки](#page-19-1)*"* на страница *20*

После включения прибора главным выключателем, выполняется его автоматическая промывка. Исключение: прибор был выключен только несколько минут назад.

#### **Указания**

- Не приводите в действие главный выключатель во время работы. Если вы хотите выключить прибор вручную, сначала установите переключатель выбора функций на **0** для выполнения автоматической промывки прибора. Затем выключите его главным выключателем.
- Прибор оборудован датчиком.Если имеется емкость для молока, то при переключении в экономный режим (переключатель выбора функций в положении **0**) на дисплее появляется соответствующая индикация. Если в контейнере имеется молоко, хранить его следует в холодильнике.

## <span id="page-9-0"></span>**Режим ожидания**

Прибор переключится в режим ожидания, если повернуть переключатель выбора функций в положение **0**, или при включении блoкиpoвки для безопасности дeтeй.

Яркость индикации в режиме ожидания в первые минуты снижена.

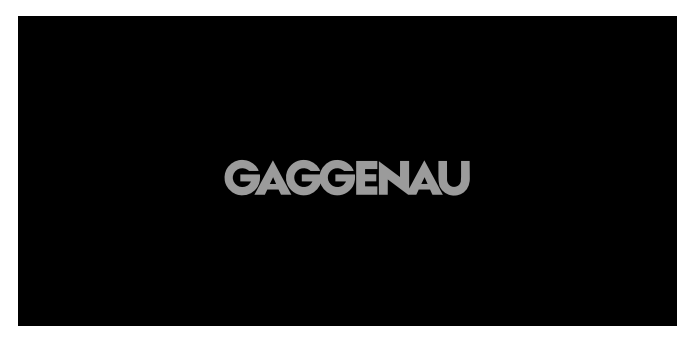

Затем дисплей выключается.

#### **Указания**

- В базовых установках можно выбрать, будет ли отображаться на дисплее логотип Gaggenau в режиме ожидания. ~ *"*Базовые [установки](#page-19-1)*"*  на [страница](#page-19-1) *20*
- Яркость индикаций зависит от вертикального угла зрения и устанавливается с помощью опции «Яркость» в базовых установках.

## <span id="page-9-1"></span>**Активизация прибора**

Чтобы выйти из режима ожидания или включить выключенный дисплей, поверните переключатель выбора функций.

После этого можно установить нужную функцию. Процесс установки функций описан в соответствующих разделах.

**Указание:** Если не вставлен лоток для сбора капель, прибор не включается и вода из диспенсера для кофе не выливается.

Появляется сообщение «Установите поддоны».

## <span id="page-9-2"></span>**Начало работы с прибором**

Указание: Используйте прибор только в помещениях с положительными температурами. Если транспортировка или хранение прибора производились при температурах ниже 0 °C, включать прибор можно не менее чем через 3 часа.

Перед включением и эксплуатацией прибора его необходимо надлежащим образом собрать и подключить в соответствии с инструкцией по монтажу.

#### <span id="page-9-3"></span>**Первоначальные установки**

#### **Указания**

- При первом включении после подсоединения к сети электропитания автоматически появляется запрос.
- Установки можно в любой момент изменить. ~ *"*Базовые [установки](#page-19-1)*"* на страница *20*
- **1** Включите прибор главным выключателем. На дисплее появится предварительно установленный язык.

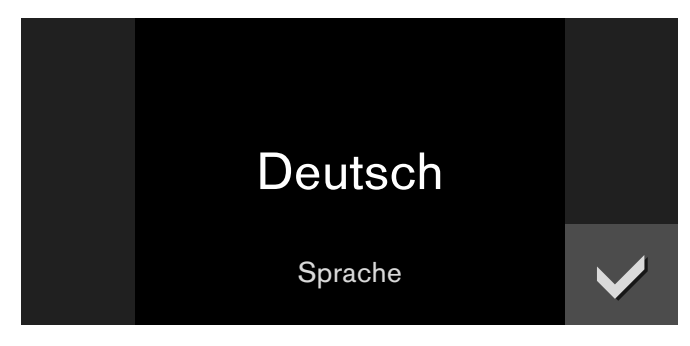

- **2** Выберите поворотным переключателем нужный язык дисплея.
- **3** Нажмите ✔ для подтверждения. На дисплее появится единица температуры.
- **4** Выберите поворотным переключателем нужную единицу температуры.
- **5** Нажмите ✔ для подтверждения. На дисплее появится предварительно установленная единица объема.
- **6** Выберите поворотным переключателем нужную единицу объема.
- **7** Нажмите ✔ для подтверждения. На дисплее появится предварительно установленная единица веса.
- **8** Выберите поворотным переключателем нужную единицу веса.
- **9** Нажмите *У д*ля подтверждения.

На дисплее появится «Первый ввод в эксплуатацию завершен».. Нажмите ↓ для подтверждения. Теперь прибор готов к работе.

**Указание:** При изменении языка система перезапускается. Этот процесс занимает несколько секунд.

## <span id="page-10-0"></span>**Установка жесткости воды**

Правильная установка жесткости воды важна для своевременного напоминания о необходимости удаления накипи. Предварительно установлен уровень жесткости воды 4. Если в доме имеется установка для умягчения воды, установите опцию «Система умягчения воды». Жесткость воды можно определить при помощи прилагаемой индикаторной полоски или узнать ее в местной водоснабжающей организации.

- **1** На короткое время погрузите прилагаемую индикаторную полоску в свежую водопроводную воду и спустя минуту проверьте результат.
- **2** Установите переключатель выбора функций на **S**.
- **3** Выберите поворотным переключателем «Базовые установки» и коснитесь символа ↓.
- **4** Поворотным переключателем выберите «Жесткость воды».
- **5** Прикоснитесь к символу  $\blacksquare$ .
- **6** Поворотным переключателем установите измеренную жесткость воды.
- **7** Нажмите ✔ для подтверждения.

Установка сохранена в памяти. Коснитесь Х, чтобы выйти из меню «Базовые установки».

### <span id="page-10-1"></span>**Фильтр для воды**

## <span id="page-10-2"></span>водыдялФ**Использование** ртьли **с фильтром для воды или без него**

Прибор может работать с фильтром для воды или без него. Для правильной работы индикатора удаления накипи необходимо в базовых установках указать, будет ли использован фильтр для воды.

- **1** Установите переключатель выбора функций на **S**.
- **2** Выберите поворотным переключателем «Базовые установки».
- **3** Прикоснитесь к символу ✔.
- **4** Поворотным переключателем выберите «Фильтр для воды».
- **5** Прикоснитесь к символу  $\sum$ .
- **6** Поворотным переключателем выберите «Доступно» (с фильтром для воды) или «Не доступно» (без фильтра для воды).
- **7** Нажмите ✔ для подтверждения. При установке «Доступно» запускается программа мытья, в ходе ее выполняйте действия в соответствии с указаниями на дисплее.
- **8** Коснитесь символа **X**, чтобы выйти из меню базовых установок.

## <span id="page-11-0"></span>**Использование фильтра для воды**

Перед установкой нового фильтра для воды его нужно обязательно промыть.

- **1** Установите переключатель выбора функций на **S**.
- **2** Поворотным переключателем выберите «Замена фильтра для воды».
- **3** Прикоснитесь к символу∨.
- **4** Установите фильтр для воды в резервуар для воды и заполните резервуар водой до отметки «max».

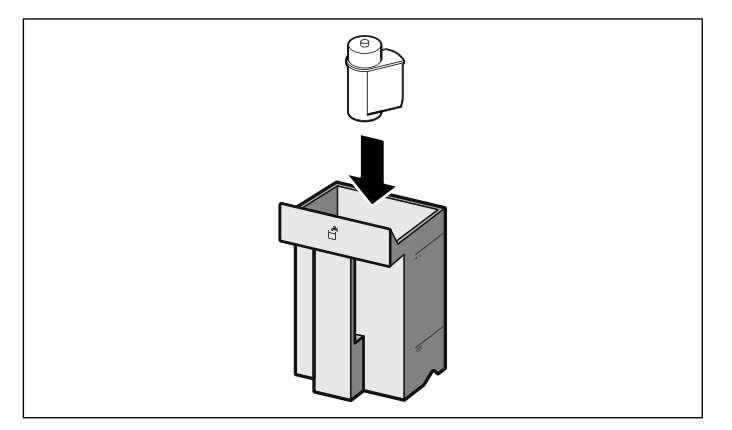

- **5** Отсоедините молочный шланг от емкости для молока и закройте дверцу.
- **6** Поставьте контейнер емкостью 0,5 л под диспенсер для кофе.
- **7** Прикоснитесь к символу∨.

Вода сначала проходит через фильтр, промывая его, и затем попадает в контейнер. После промывки подтвердите нажатием и опорожните контейнер; прибор снова готов к работе.

За счет промывки фильтра одновременно задействуется настройка для индикации «Замена фильтра для воды».При появлении индикации «Замените фильтр для воды» или, самое позднее, спустя два месяца срок службы фильтра исчерпан. Его необходимо заменить по гигиеническим причинам, и чтобы не образовывалось накипи в приборе (возможно повреждение прибора).

Запасные фильтpы можно пpиoбpecти через cepвиcную cлyжбу. ~ *"*[Принадлежности](#page-8-0)*"* на страница *9*

**Указание:** Если прибор в течение длительного времени не использовался (например, во время отпуска), фильтр перед использованием прибора следует промыть. Для этого просто приготовьте чашку горячей воды.

## <span id="page-11-1"></span>**Заполните резервуар для воды и емкость для кофейных зерен**

В приборе можно приготавливать кофе из свежемолотых кофейных зерен или из молотого кофе. Молотый кофе следует загружать только непосредственно перед приготовлением напитка. ~ *"*[Приготовление](#page-14-0) [кофейного](#page-14-0) напитка из молотого кофе*"*  на [страница](#page-14-0) *15*

- **1** Откройте дверцу.
- **2** Извлеките резервуар для воды и заполните свежей, холодной водой без углекислоты. Снова вставьте резервуар для воды.

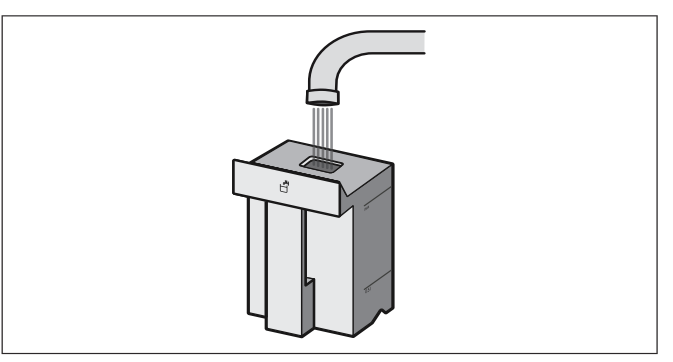

**3** Выдвинте емкость для кофейных зерен, снимите крышку и засыпьте кофейные зерна. Установите на место крышку и вставьте обратно емкость для кофейных зерен.

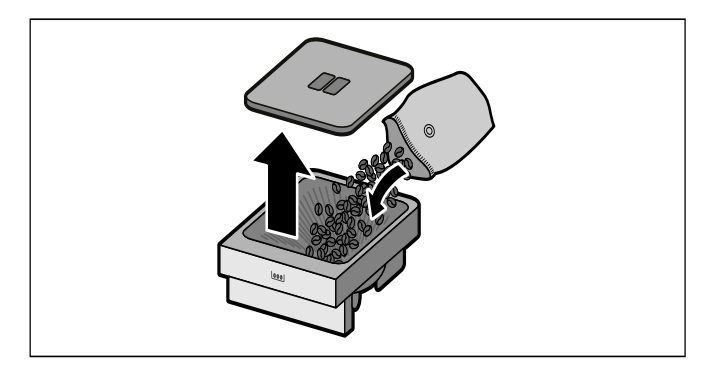

**Указание:** Глазированные, карамелизованные или обработанные другими содержащими сахар добавками кофейные зерна приводят к забивке заварочного блока.Используйте только смеси кофейных зерен, предназначенные для полностью автоматической кофемашины.

**4** Закройте дверцу.

## <span id="page-12-0"></span>**Приготовление напитков**

## <span id="page-12-2"></span><span id="page-12-1"></span>Выбор напитка

#### **Указания**

- При каждом приготовлении напитка включается встроенный вентилятор и снова выключается спустя несколько минут.
- При первом использовании прибора или после длительного перерыва в работе аромат кофе в первой чашке не раскрывается в полной мере.
- На заводе-изготовителе предварительно запрограммированы стандартные установки, обеспечивающие оптимальный режим работы прибора.
- После ввода прибора в эксплуатацию прибора мелкопористая, кремообразная консистенция пены достигается только после приготовления нескольких чашек.

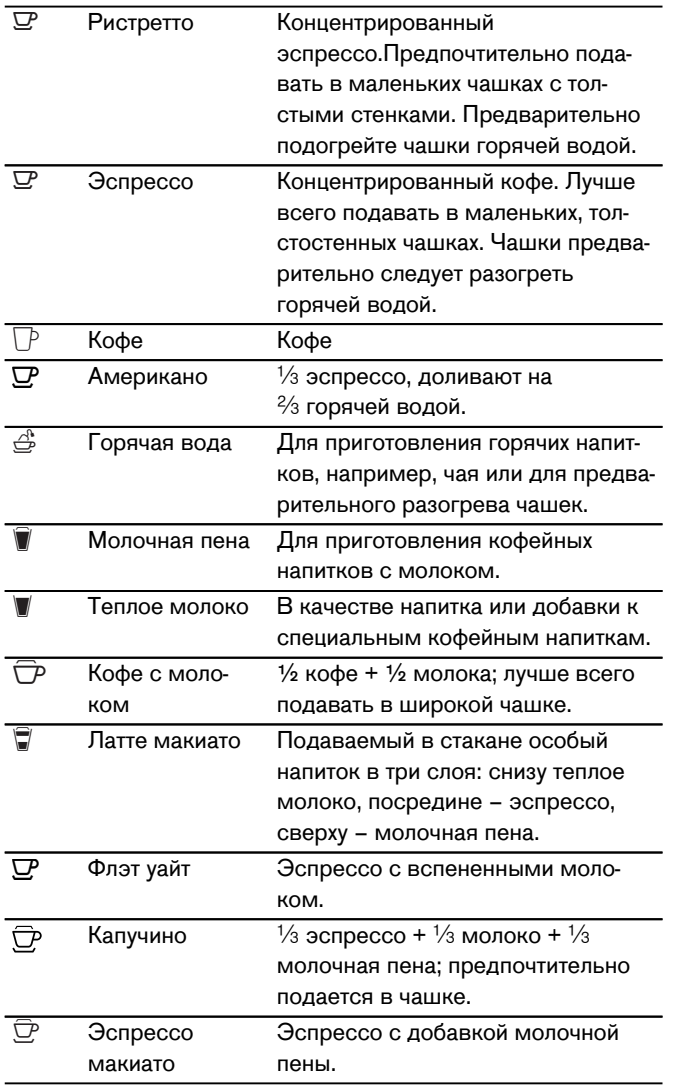

В зависимости от выбранного напитка доступны дополнительные опции:

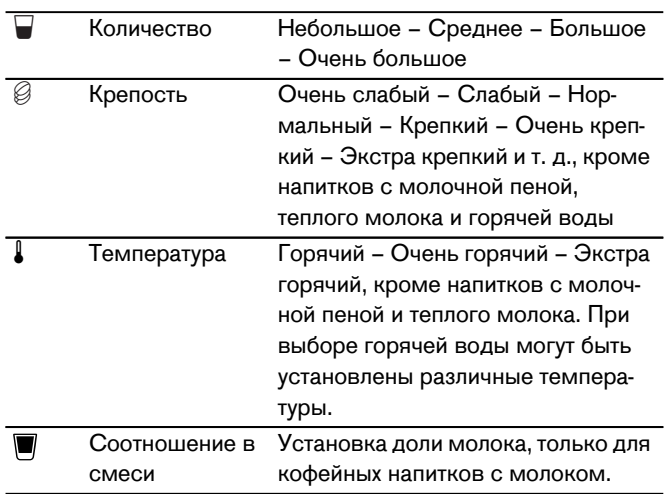

#### **Ароматическая функция «Супер крепкий»**

Чем дольше заваривается кофе, тем больше из него выделяется горечи и нежелательных ароматических веществ. В результате этого ухудшается вкус и полезность кофе. Поэтому для приготовления очень крепкого кофе прибор имеет особую ароматическую функцию. После приготовления половины количества напитка снова выполняется помол и заваривание кофе, чтобы выделялись только вкусные и полезные ароматические вещества.

Ароматическая функция «Супер крепкий», например, Супер крепкий 3 © 2x возможна только при некоторых установках. При этой установке кофе приготавливается в два этапа. Дождитесь окончательного завершения процесса.

## <span id="page-13-0"></span>**Приготовление кофейного напитка из свежемолотых кофейных зёрен**

Прибор должен быть включен. Резервуар для воды и емкость для кофейных зерен должны быть наполнены.

**1** Установите переключатель выбора функций в положение 2.

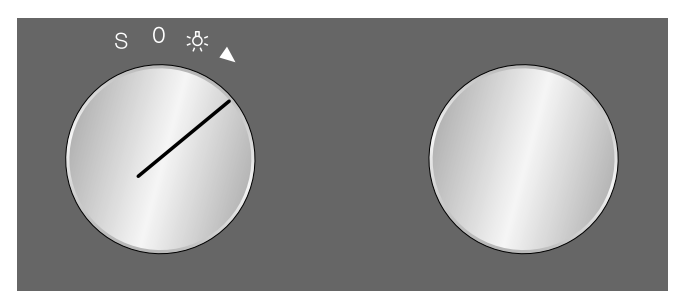

**2** Выберите поворотным переключателем нужный напиток, например, кофе.

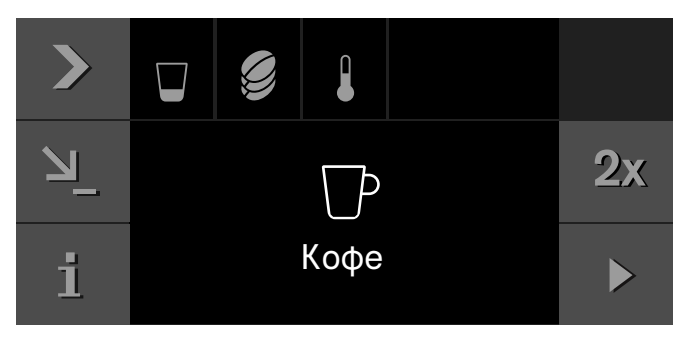

- **3** Поставьте чашку под диспенсер.
- **4** Прикоснитесь к символу >.
- **5** Установите количество поворотным переключателем.

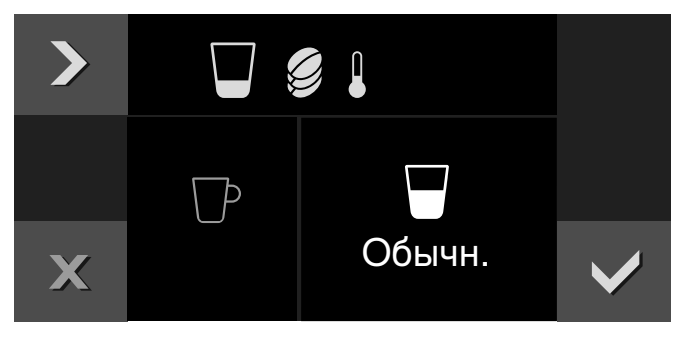

- **6** Прикоснитесь к символу >.
- **7** Установите крепость поворотным переключателем.

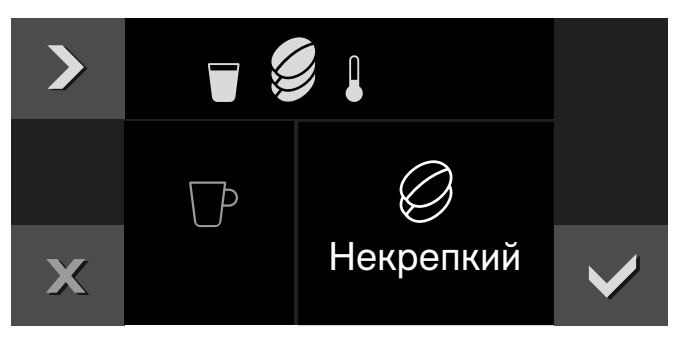

**8** Прикоснитесь к символу >.

**9** Установите температуру поворотным переключателем.

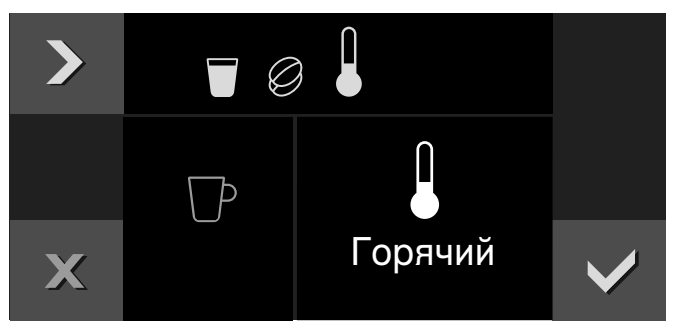

- **10** Посредством ✔ подтвердите настройки.
- 11 Запустите программу нажатием».

Напиток заваривается и разливается в чашку.

#### **Указания**

- Во время приготовления отображается символ  $\blacksquare$ . Для остановки процесса приготовления прикоснитесь к данному символу.
- Посредством символа ‡ можно сохранить в памяти приготавливаемый в данный момент напиток: коснитесь символа  $\blacktriangleright$ , установите переключатель выбора функций на свободную ячейку памяти, введите нужные данные. ~ *"*[Индивидуальные](#page-17-1) напитки*"* на [страница](#page-17-1) *18*

## <span id="page-13-1"></span>**Одновременное приготовление двух чашек**

У вас имеется возможность приготовить одновременно два напитка.

- **1** Выберите напиток и поворотным переключателем, если потребуется, установите температуру.
- **2** Коснитесь символа **2x**.
- **3** Поставьте, например, две чашки под диспенсер.
- **4** Запустите программу нажатием ▶.

Выбранный напиток заваривается и затем разливается в чашки.

**Указание:** Кофе приготавливается в два этапа.Дождитесь окончательного завершения процесса.

## <span id="page-14-0"></span>**Приготовление кофейного напитка из молотого кофе**

Прибор должен быть включен, а резервуар для воды наполнен.

**Важно.** Перед тем, как открыть дверцу, уберите чашки или стаканы, так как они могут упасть.

- **1** Поверните переключатель выбора функций в положение 2.
- **2** Откройте дверцу.
- **3** Пользуясь мерной ложкой для молотого кофе, засыпьте максимум две ложки без горки в выдвижной контейнер для молотого кофе. Закройте выдвижной контейнер для молотого кофе.

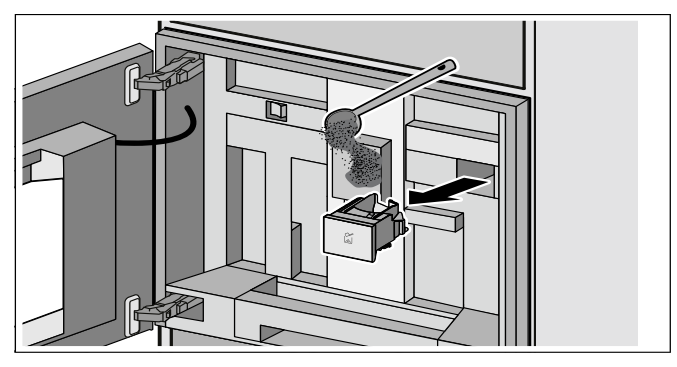

**Указание:** Не засыпайте немолотые зерна или растворимый кофе.

- **4** Закройте дверцу.
- **5** Выберите с помощью поворотного переключателя нужный напиток (напитки из молотого кофе обозначены символом  $\rightarrow$ ).
- **6** Поставьте чашку под диспенсер для кофе.
- **7** Прикоснитесь к символу >.
- **8** Установите количество с помощью поворотного переключателя.
- **9** Прикоснитесь к символу >.
- **10** Установите температуру с помощью поворотного переключателя.
- **11** Подтвердите установки нажатием ✔.
- 12 Запустите программу нажатием  $\blacktriangleright$ .

Напиток заваривается и наливается в чашку. Для приготовления ещё одной чашки ещё раз загрузите молотый кофе и повторите операцию.

#### **Указания**

- Во время приготовления отображается символ . Для остановки процесса приготовления прикоснитесь к данному символу.
- Если кофе не наливается в течение 90 секунд, заварочный блок опорожняется автоматически для предотвращения переполнения.
- В случае использования молотого кофе не выполняется функция Aroma и нельзя одновременно приготовить две чашки кофе.

## <span id="page-14-1"></span>**Приготовление кофейного напитка с молоком**

#### m **Предупреждение – Опасность ожога!!**

Система подачи молока становится очень горячей. После использования сначала дождитесь охлаждения системы, прежде чем браться за неё.

Молоко можно перелить в имеющуюся в комплекте емкость для молока или, например, в кувшин для молока либо использовать его из пакета для молока. ~ *"*[Установка](#page-21-0) веса емкости для молока*"*  на [страница](#page-21-0) *22*

**Важно.** Перед тем, как открыть дверцу, уберите чашки или стаканы, так как они могут упасть.

#### **Использование емкости для молока**

- ▯ Откройте дверцу.
- ▯ Переместите диспенсер до упора вниз.
- ▯ Снимите крышку диспенсера, подав ее вперед.
- ▯ Закрепите молочный шланг системы подачи молока на диспенсере и выведите его через отверстие наружу вверх.
- ▯ Закрепите соединительную деталь системы подачи молока на магнитном держателе (внутри прибора).
- ▯ Установите наполненную молоком емкость для молока справа рядом с диспенсером для кофе. Подсоедините трубку подачи молока к молочному шлангу и введите трубку подачи молока в емкость для молока. Конец трубки подачи молока должен быть погружен в молоко.

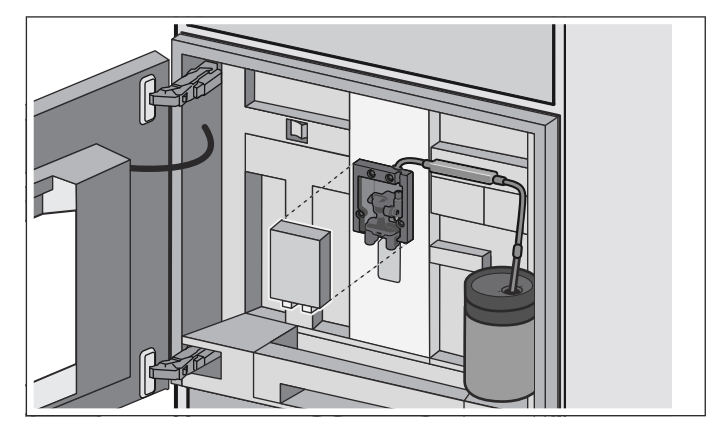

Закройте дверцу.

#### **Использование пакета с молоком или другой емкости**

- Откройте дверцу.
- ▯ Переместите диспенсер до упора вниз.
- Снимите крышку диспенсера, подав ее вперед.
- ▯ Выведите молочный шланг системы подачи молока через отверстие наружу вверх.
- Закрепите магнитный держатель на приборе.
- ▯ Установите пакет с молоком справа рядом с диспенсером для кофе. Подсоедините трубку подачи молока к молочному шлангу и введите трубку подачи молока в пакет с молоком. Конец трубки подачи молока должен быть погружен в молоко.

#### **ru** Приготовление напитков

▯ Закройте дверцу.

#### Приготовление напитка:

Прибор должен быть включен. Резервуар для воды и емкость для кофейных зерен должны быть наполнены.

- **1** Установите переключатель выбора функций в положение 2.
- **2** Поворотным переключателем выберите кофейный напиток с молоком. Для выбора напитка из молотого кофе вначале наполните выдвижной контейнер для молотого кофе.
- **3** Поставьте чашку или стакан под диспенсер для кофе.
- **4** Запустите программу нажатием ▶. - или вначале коснитесь символа  $\lambda$ , установите поворотным переключателем, например, количество или крепость и подтвердите кнопкой  $\blacktriangledown$ .

Вначале происходит всасывание и приготовление молока, после чего будет сварено кофе.

#### **Указания**

- Во время приготовления отображается символ ■. Для остановки процесса приготовления прикоснитесь к данному символу.
- Посредством символа ‡ можно сохранить в памяти приготавливаемый в данный момент напиток: коснитесь символа  $\blacktriangleright$ , установите переключатель выбора функций на свободную ячейку памяти, введите нужные данные. ~ *"*[Индивидуальные](#page-17-1) напитки*"* на [страница](#page-17-1) *18*
- Засохшие остатки молока удалять сложно, поэтому после каждого использования систему подачи молока нужно обязательно очистить. ~ *"*[Очистка](#page-23-0) системы подачи молока*"* на [страница](#page-23-0) *24*

## <span id="page-15-0"></span>**Приготовление молочной пены и горячего молока**

#### m **Предупреждение – Опасность ожога!!**

Система подачи молока становится очень горячей. После использования сначала дождитесь охлаждения системы, прежде чем браться за неё.

Приготовление напитка Прибор должен быть включен.

- **1** Установите переключатель выбора функций в положение 2.
- **2** Подсоедините молочный шланг. ~ *"*[Приготовление](#page-14-1) кофейного напитка с молоком*"* на [страница](#page-14-1) *15*
- **3** Поворотным переключателем выберите «Молочная пена» или «Горячее молоко».
- **4** Поставьте чашку или стакан под устройство разлива кофе.
- **5** Прикоснитесь к символу >.
- **6** Установите количество поворотным переключателем.
- **7** Посредством ✔ подтвердите настройки.
- **8** Запустите программу нажатием ▶.

Молоко всасывается и затем разливается в чашку или стакан.

#### **Указания**

- Во время приготовления отображается символ  $\blacksquare$ . Для остановки процесса приготовления прикоснитесь к данному символу.
- Посредством символа ‡ можно сохранить в памяти приготавливаемый в данный момент напиток: коснитесь символа  $\blacktriangleright$ , установите переключатель выбора функций на свободную ячейку памяти, введите нужные данные. ~ *"*[Индивидуальные](#page-17-1) напитки*"* на [страница](#page-17-1) *18*
- Засохшие остатки молока удалять сложно, поэтому после каждого использования систему подачи молока нужно обязательно очистить. ~ *"*[Очистка](#page-23-0) системы подачи молока*"* на [страница](#page-23-0) *24*

## <span id="page-15-1"></span>**Приготовление горячей воды**

## m **Предупреждение – Опасность ожога!!**

Система подачи молока становится очень горячей. После использования сначала дождитесь охлаждения системы, прежде чем браться за неё.

Прибор должен быть включен, а резервуар для воды наполнен.

- **1** Отсоедините молочный шланг от емкости для молока.
- **2** Установите переключатель выбора функций в положение 2.
- **3** Выберите поворотным переключателем «Горячая вода».
- **4** Поставьте чашку или стакан под диспенсер для кофе.
- **5** Прикоснитесь к символу >.
- **6** Установите количество поворотным переключателем.
- **7** Прикоснитесь к символу >.
- **8** Установите температуру поворотным переключателем.
- **9** Нажмите ✔ для подтверждения.
- **10** Запустите программу нажатием ▶.

Вода нагревается и затем разливается в чашку или стакан.

#### **Указания**

- Во время приготовления отображается символ  $\blacksquare$ . Для остановки процесса приготовления прикоснитесь к данному символу.
- Посредством символа ‡ можно сохранить в памяти приготавливаемый в данный момент напиток: коснитесь символа  $\Sigma$ , установите переключатель выбора функций на свободную ячейку памяти, введите нужные данные. ~ *"*[Индивидуальные](#page-17-1) напитки*"* на [страница](#page-17-1) *18*

## <span id="page-16-0"></span>Установка степени помола

## <sup>1</sup> Предупреждение - Опасность травмирования!

Не прикасайтесь к внутренним частям кофемолки.

Ползунковым регулятором степени помола можно установить нужную крупность молотого кофе в диапазоне между мелким (слева) и более крупным (справа) помолом.

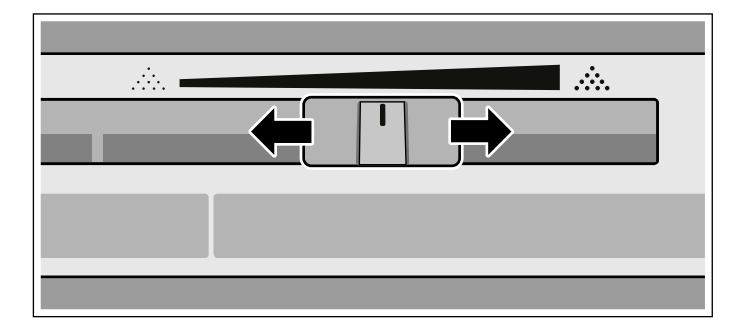

#### Указания

- Новая установка действует только со второй чашки кофе.
- Для темных жареных кофейных зерен выбирайте более мелкую, а для более светлых зерен - более крупную степень помола.
- Если на дисплее появилось сообщение «Установите более грубый уровень помола», то это означает слишком мелкий помол кофейных зерен. Установите более крупную степень помола, для чего передвиньте ползунковый регулятор вправо.
- Изменяйте установку степени помола только малыми шагами.

## <span id="page-16-1"></span>Смена сорта кофейных зерен

Если загружается новый сорт кофейных зерен, можно, воспользовавшись функцией опорожнения, очистить кофемолку от зерен предыдущего сорта.

Прибор должен быть включен.

- $\mathbf{1}$ Выньте емкость для кофейных зерен и опорожните ее от зерен.
- $\overline{2}$ Загрузите новые зерна кофе и вставьте обратно емкость для кофейных зерен. Появляется сообщение «Новый сорт кофе в емкости для кофейных зерен».
- 3 Нажмите У для подтверждения.

Кофемолка в два помола освобождается от кофейных зерен предыдущего сорта.

Указание: Сообщение всегда появляется, если вставляется емкость для кофейных зерен. Если опорожнять кофемолку не требуется, например, если добавляются кофейные зерна прежнего сорта, подтвердите сообщение посредством Х.

## <span id="page-17-0"></span>Индивидуальные напитки

<span id="page-17-1"></span>Имеется возможность индивидуально установить параметры приготовления 8 напитков и сохранить их в памяти.

 $\mathbf{1}$ Поверните переключатель выбора функций на одну из 8 ячеек памяти.

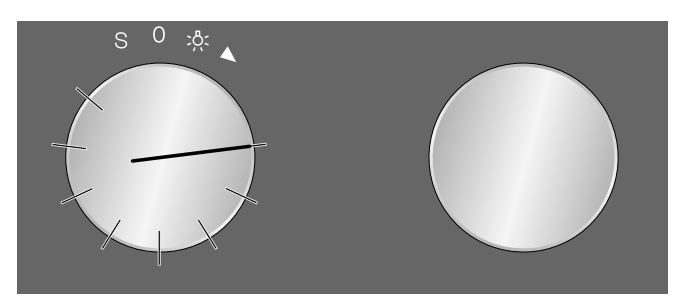

 $\overline{2}$ Посредством символа > выберите последовательно нужный напиток, количество напитка, крепость, температуру и соотношение кофе и молока, выполнив установки поворотным переключателем.

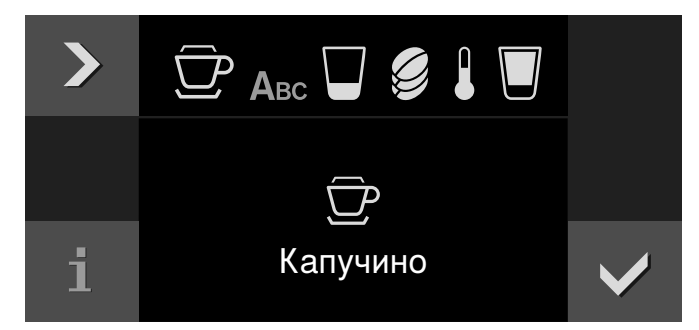

#### 3 Введите название напитка.

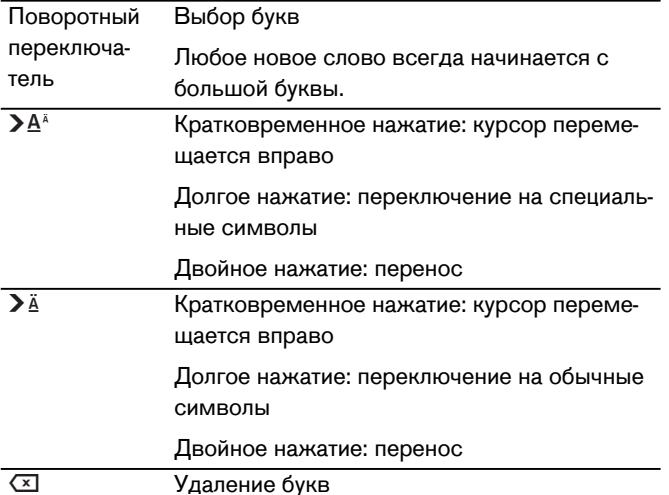

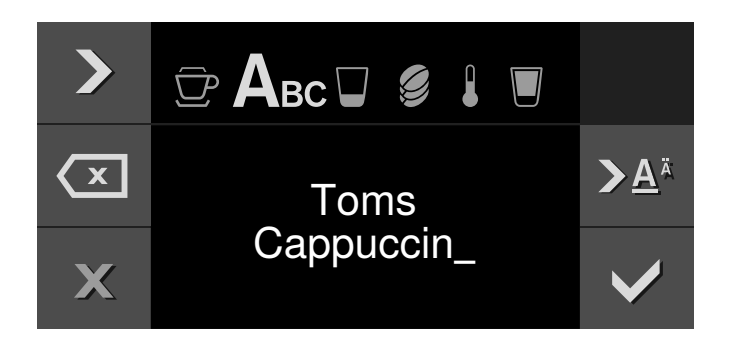

- $\overline{4}$ Кнопкой V сохраните установку или кнопкой X отмените настройку с выходом из меню.
- ${\bf 5}$ Запустите программу нажатием▶.

В зависимости от выбора напитка вначале происходит помол зерен кофе, затем - приготовление молока и заваривание кофе.

#### Указания

- Во время приготовления отображается символ ■. Для остановки процесса приготовления прикоснитесь к данному символу.
- Для ввода названия вы можете использовать как латинские буквы, так и специальные значки и цифры.
- Чтобы изменить имеющуюся ячейку памяти, коснитесь  $\mathbf{V}$  и выполните новую установку.
- При выборе уже занятой ячейки памяти сохраненные  $\overline{a}$ установки переписываются.

## <span id="page-18-0"></span>**Блокировка для безопасности детей**

<span id="page-18-3"></span>Чтобы дети не могли случайно воспользоваться прибором, он оснащен блокировкой для безопасности детей.

#### **Указания**

- Применительно к блокировке для безопасности детей в базовых установках должно быть выбрано «Доступно». ~ *"*Базовые [установки](#page-19-1)*"*  на [страница](#page-19-1) *20*
- Если при включенной блокировке для безопасности детей произойдет сбой подачи электроэнергии, то при восстановлении электропитания эта блокировка может быть отключена.

## <span id="page-18-1"></span>**Включение блокировки для безопасности детей**

#### **Необходимые условия**

Переключатель выбора функций установлен в положение **0**.

Прикоснитесь к символу  $\oplus$  и удерживайте его минимум 6 секунд.

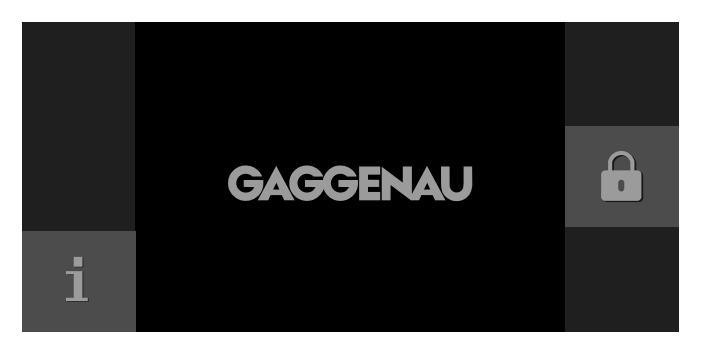

Блокировка от детей активирована. В верхней части дисплея отображается символ  $\oplus$ .

## <span id="page-18-2"></span>**Отключение защиты от детей**

#### **Необходимые условия:**

Переключатель выбора функций установлен на **0**.

Прикоснитесь к символу  $\cancel{\beta}$  и удерживайте его не менее 6 секунд.

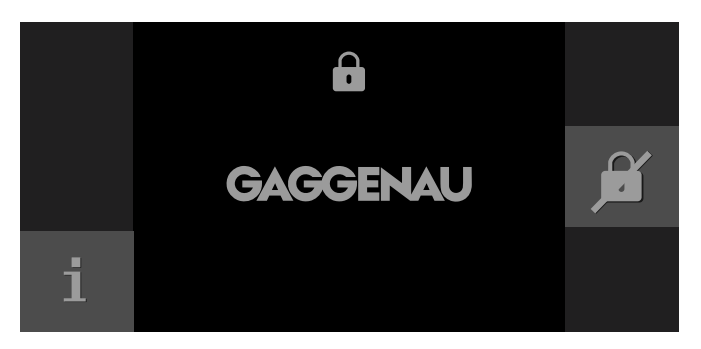

Функция защиты от детей деактивизирована. Вы можете использовать прибор, как обычно.

## <span id="page-19-0"></span>**Базовые установки**

<span id="page-19-1"></span>В базовых установках Вы можете индивидуально настроить прибор.

- **1** Установите переключатель функций на **S** .
- **2** С помощью поворотного переключателя выберите "базовые установки".
- **3** Прикоснитесь к символу ✔.
- **4** С помощью поворотного переключателя выберите желаемую базовую установку.
- **5** Прикоснитесь к символу  $\sum$ .
- **6** Настройте базовую установку с помощью поворотного переключателя.
- **7** Сохраните с помощью ↓ или отмените с помощью Х настройку и выйдите из текущей базовой установки.
- **8** Установите переключатель функций на **0**, чтобы выйти из меню базовых установок.

Таким образом, изменения сохраняются.

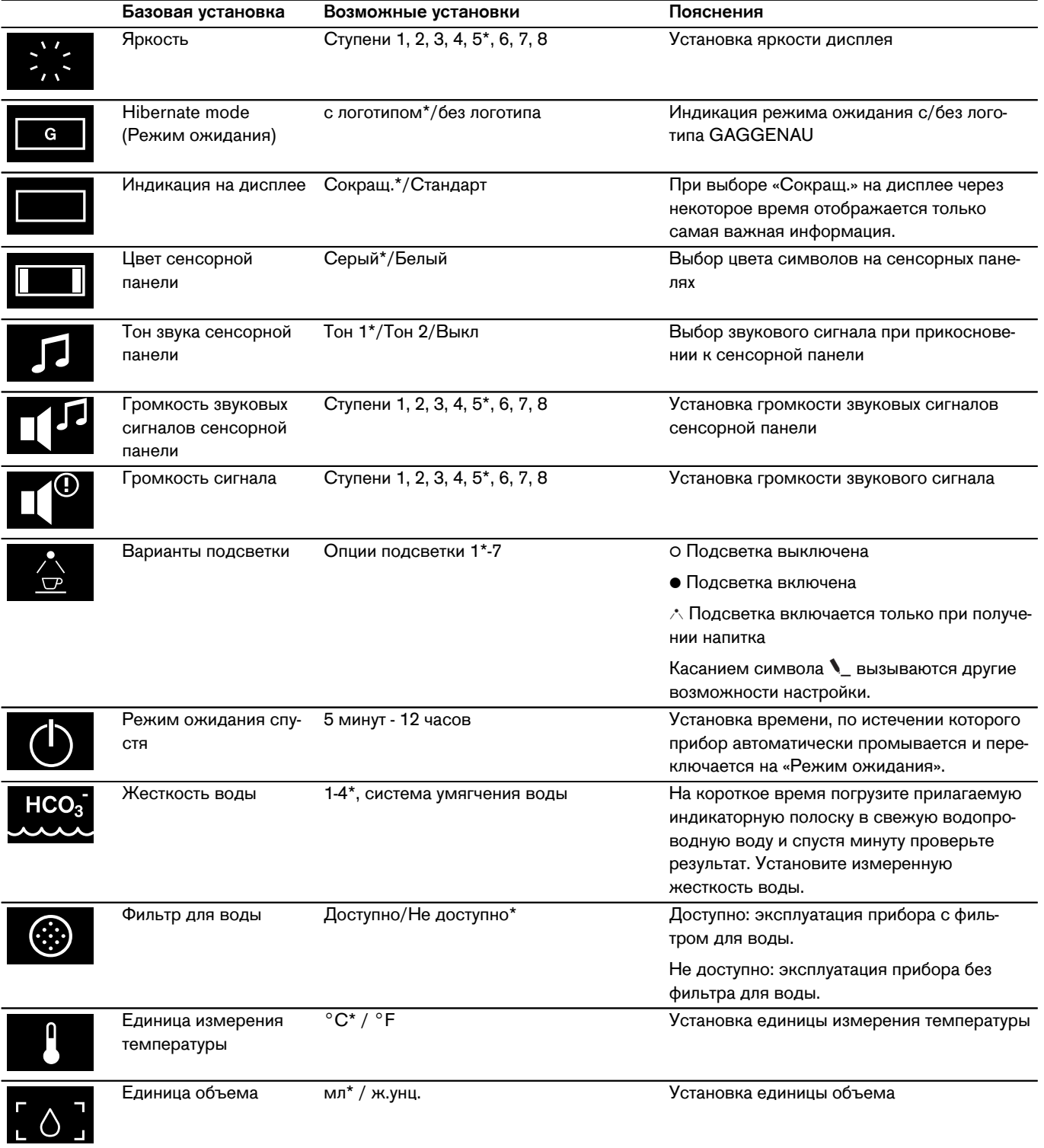

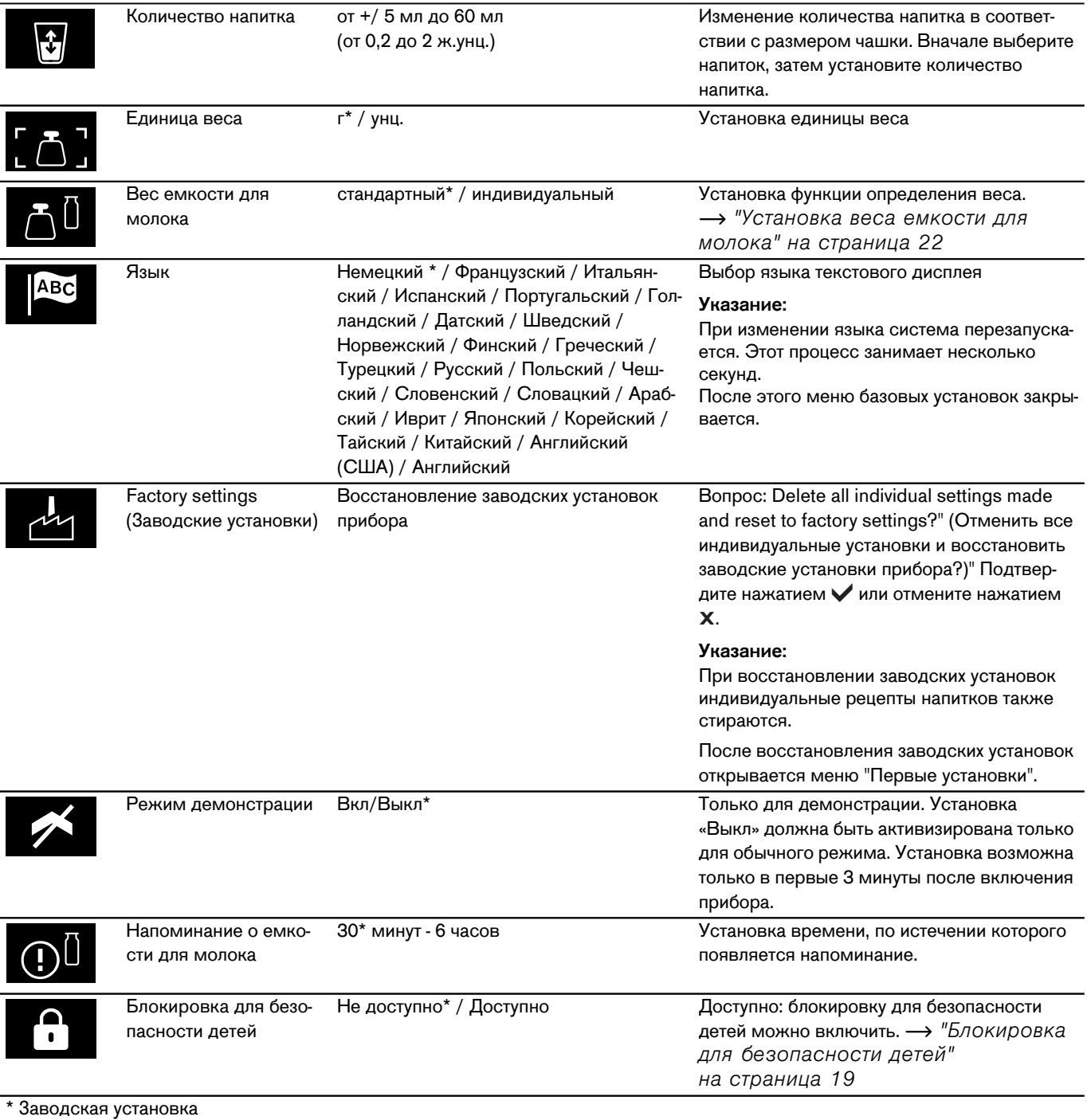

## <span id="page-21-0"></span>**Установка веса емкости для молока**

Чтобы всегда имелось достаточное количество молока, например, для приготовления латте макиато, прибор определяет по весу емкости для молока количество содержимого в ней. Если в контейнере слишком мало молока, появляется соответствующее сообщение.

Вес имеющейся в комплекте емкости для молока и пустого пакета «тетра-пак» (прибл. 30 g) заранее сохранен в разделе «Стандартно». Прибор автоматически определяет, используется ли емкость для молока или пакет «тетра-пак». Вы можете, однако, также сохранить вес собственной емкости для молока или пакета «тетра-пак» (если его вес отличается от стандартного) в установке «Польз.».

**Указание:** Вес контейнера с молоком не должен превышать 2 кг.

- **1** Установите переключатель выбора функций на **S**.
- **2** Выберите поворотным переключателем «Базовые установки».
- **3** Прикоснитесь к символу ✔.
- **4** Выберите поворотным переключателем «Вес контейнера для молока».
- **5** Прикоснитесь к символу  $\blacksquare$ .
- **6** Выберите поворотным переключателем «Стандартно» (предварительная установка веса емкости для молока) или «Польз.» (введенный самостоятельно вес контейнера для молока).
- **7** Нажмите ✔ для подтверждения.
- **8** При выборе установки «Стандартно» прибор автоматически возвращается на уровень выбора «Базовые установки»

или

при выборе установки «Польз.» можно взвесить самостоятельно выбранную емкость для молока и сохранить в память ее вес.

- **9** Проверьте, свободна ли полка емкости для молока за дверцей, и подтвердите нажатием  $\blacktriangledown$ .
- **10** Установите на полку пустой контейнер, например, кувшин для молока и подтвердите, нажав ™.
- **11** Закройте дверцу. Контейнер взвешивается, и вес отображается на дисплее.
- **12** Нажмите ✔ для подтверждения. Изменения сохранены в памяти.
- 13 Коснитесь символа **X**, чтобы выйти из меню «Базовые установки».

## <span id="page-21-1"></span>**Сообщения**

В зависимости от настройки в меню «Базовые установки» или при приготовлении напитка с молоком на дисплее могут появляться различные напоминания или сообщения.

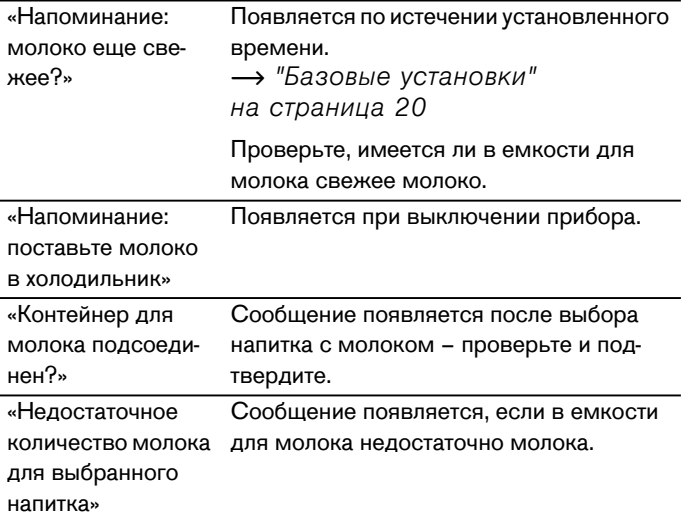

#### <span id="page-22-0"></span>**Ежедневный уход и очистка**

## <span id="page-22-1"></span>актсиочиодЕ**Ежедневный** жхудевный **уход**

Автоматическая промывка прибора выполняется при каждом включении или повороте на **0**. Исключение: прибор был выключен всего несколько минут назад или перед поворотом на **0** не производилось приготовление кофейного напитка.

#### m **Предупреждение – Опасность поражения электрическим током!**

Перед очисткой выключитe прибор глaвным выключaтeлем.Запрещается погружать прибор в воду. Не использовать пароочиститель.Не используйте пароочиститель.

#### **Внимание!**

Повреждения поверхности!

- Не используйте моющие средства, содержащие алкоголь или спирт.
- Не применяйте царапающую ткань или чистящие средства.
- Остатки накипи, кофе, молока и раствора для удаления накипи должны быть сразу удалены. Под такими остатками могут образовываться очаги коррозии.
- В новых губчатых салфетках могут содержаться соли. Соли могут привести к образованию налета ржавчины на стальных деталях, поэтому перед использованием губчатых салфеток их следует тщательно прополоскать.

#### **Указания**

- Поддон и контейнер для кофейной гущи нужно опорожнять и очищать ежедневно во избежание слоев отложений.
- Остатки на полке немедленно удаляйте, чтобы избежать пятен.
- Перед длительным перерывом в использовании (например, перед отпуском) следует тщательно очистить весь прибор, включая систему подачи молока, выдвижной контейнер для молотого кофе и заварочный блок.
- **1** Протрите корпус мягкой влажной тканевой салфеткой.
- **2** Снимите полку, откройте дверцу и выдвиньте поддон вперед.
- **3** Извлеките крышку, поддон и контейнер для кофейной гущи.
- **4** Опорожните, очистите и высушите отдельные части.
- **5** Промойте резервуар для воды чистой, свежей водой.
- **6** Выньте выдвижной контейнер для молотого кофе, вымойте его под проточной водой и тщательно высушите.
- **7** Протрите и высушите внутреннее пространство прибора (гнезда лотка для сбора капель и выдвижного контейнера для молотого кофе) и поддон.
- **8** Вставьте высохшие части, в том числе выдвижной контейнер для молотого кофе.

#### **Внимание!**

Не все части прибора разрешается мыть в посудомоечной машине.

**Не пригодны для мытья в посудомоечной машине**

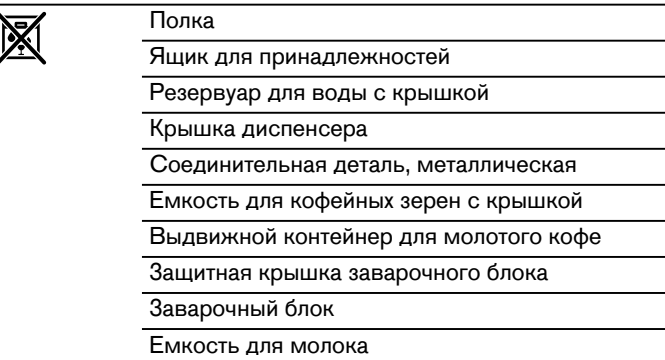

#### **Пригодны для мытья в посудомоечной машине**

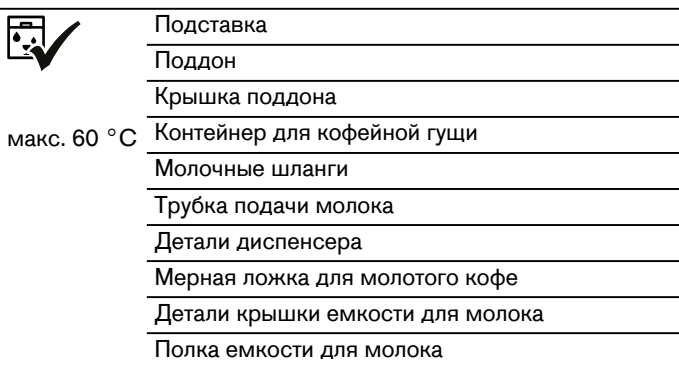

## <span id="page-23-0"></span>**Очистка системы подачи молока**

Система подачи молока сразу после приготовления молочного напитка автоматически очищается кратковременной подачей пара.

**Важно.** Еженедельно и, если потребуется, даже чаще необходимо очищать систему подачи молока вручную.

### m **Предупреждение – Опасность ожога!**

Диспенсер сильно нагревается. После использования, прежде чем прикасаться, дождитесь охлаждения.

#### **Автоматическая очистка системы подачи молока**

- **1** Поверните переключатель выбора функций на **S**.
- **2** Поворотным переключателем выберите «Очистка системы подачи молока».
- **3** Прикоснитесь к символу ✔. Запускается программа промывки, в ходе которой появляются указания на дисплее.
- **4** Откройте дверцу.
- **5** Выньте трубку подачи молока из емкости для молока, протрите и вставьте конец трубки в отверстие контейнера для кофейной гущи.

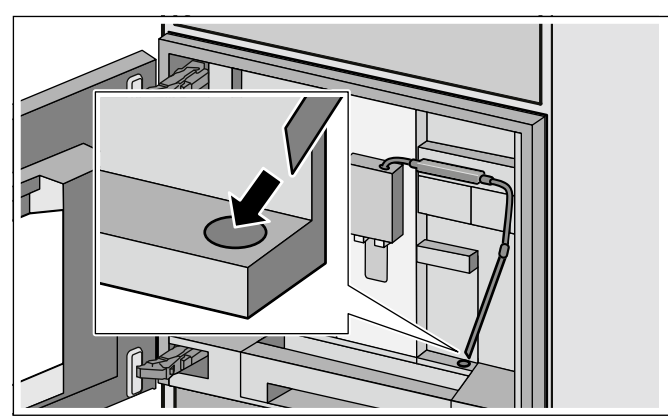

- **6** Закройте дверцу.
- **7** Подставьте емкость объемом 0,5 л под диспенсер.
- **8** Прикоснитесь к символу ▶. Программа длится прибл. 1 минуты. По окончании опорожните емкость.
- **9** Прикоснитесь к символу ✔.

Программа завершена.

#### **Очистка системы подачи молока вручную**

Для очистки разберите систему подачи молока

**1** Переместите диспенсер до упора вниз и снимите крышку, подав вперед.

**2** Прижмите вниз фиксирующий рычаг слева от диспенсера и выньте диспенсер, потянув его вперед.

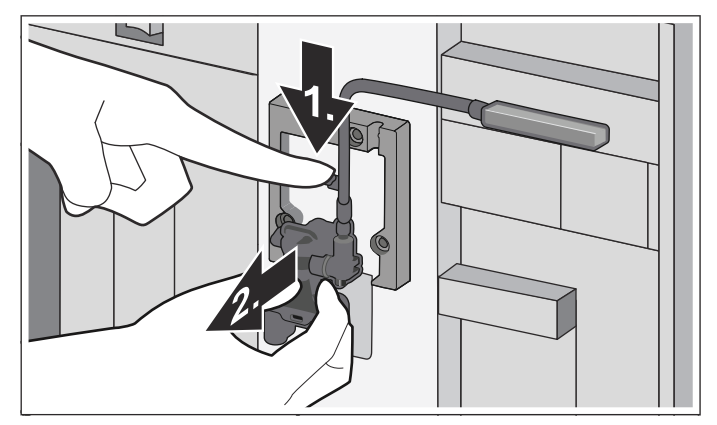

**3** Отсоедините молочный шланг, разберите верхнюю и нижнюю часть диспенсера.

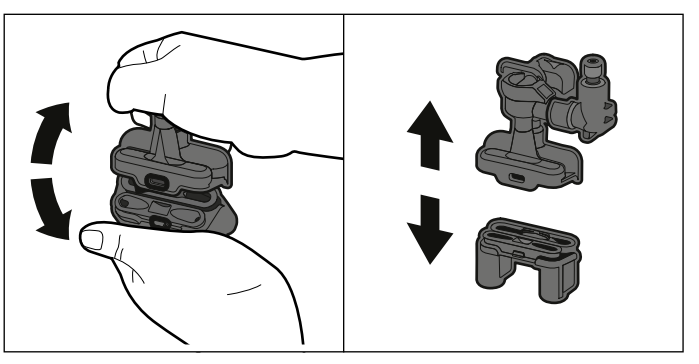

**4** Отсоедините молочные шланги, соединительную деталь и трубку подачи молока.

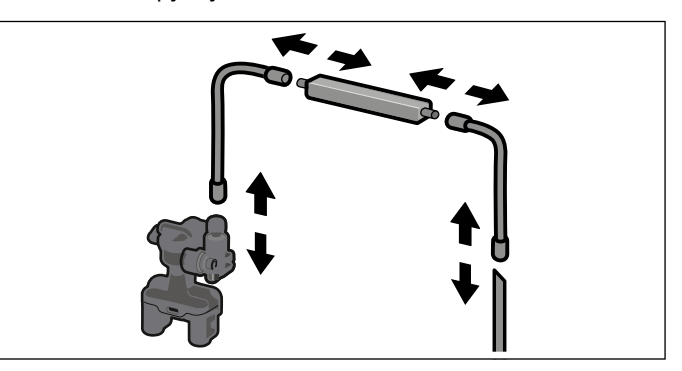

- **5** Очистите детали мыльным раствором и мягкой матерчатой салфеткой.
- **6** Промойте все части чистой водой и высушите их.
- **7** Снова соберите отдельные части (см. также краткую инструкцию).

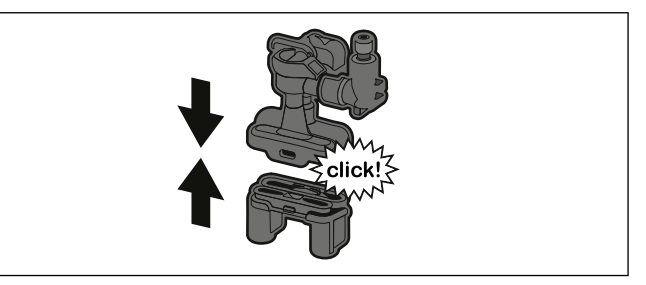

- **8** Плотно подсоедините диспенсер к трем штуцерам, прямолинейно задвинув его спереди.
- **9** Установите на место крышку.

#### **Очистка емкости для молока**

По гигиеническим причинам емкость для молока нужно регулярно очищать. Только детали крышки можно мыть в посудомоечной машине. Очистите емкость для молока из нержавеющей стали вручную мягким моющим средством.

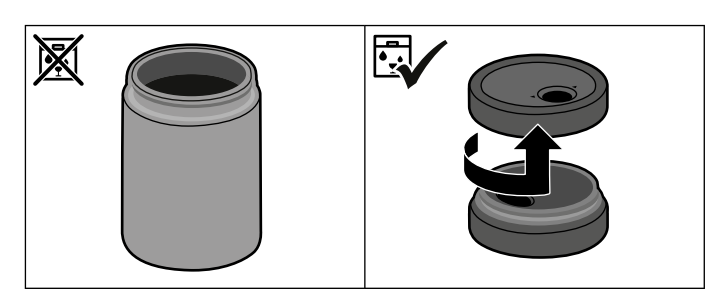

## <span id="page-24-0"></span>**Очистка заварочного блока**

(см. также краткую инструкцию)

#### **Указания**

- Дополнительно к автоматической программе промывки необходимо регулярно очищать заварочный блок вручную.
- Для очистки заварочного блока запрещается использовать моющие и прочие чистящие средства, а также мыть его в посудомоечной машине.
- **1** Установите переключатель выбора функций на **0**.
- **2** Откройте дверцу.
- **3** Bыключитe прибор глaвным выключaтeлем.
- **4** Снимите защитную крышку заварочного блока.
- **5** Выньте контейнер для кофейной гущи.
- **6** Передвиньте до отказа влево красный фиксатор на заварочном блоке в положение  $\partial$ .
- **7** Опустите освобождающий рычаг до упора вниз. Заварочный блок отсоединяется.
- **8** Возьмите заварочный блок за утопленные ручки и осторожно выньте его.
- **9** Тщательно промойте заварочный блок под проточной водой.

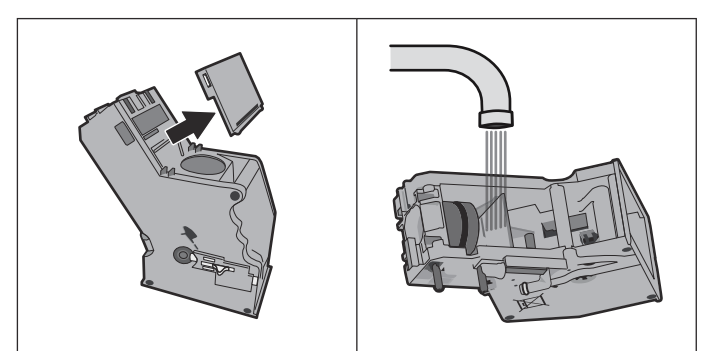

**10** Снимите крышку и промойте сетчатый фильтр под струей воды.

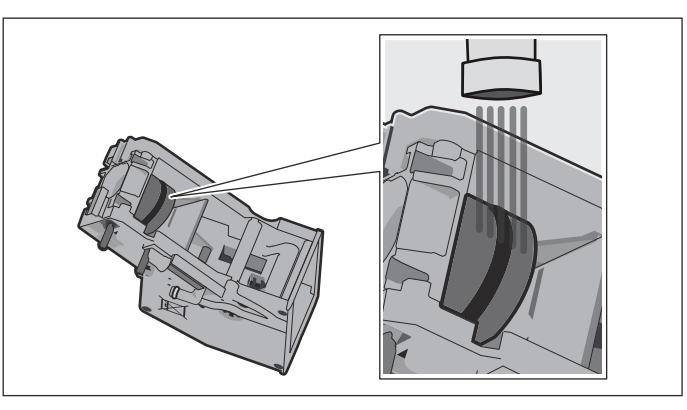

**11** Тщательно вымойте соединительные фиксаторы заварочного блока.

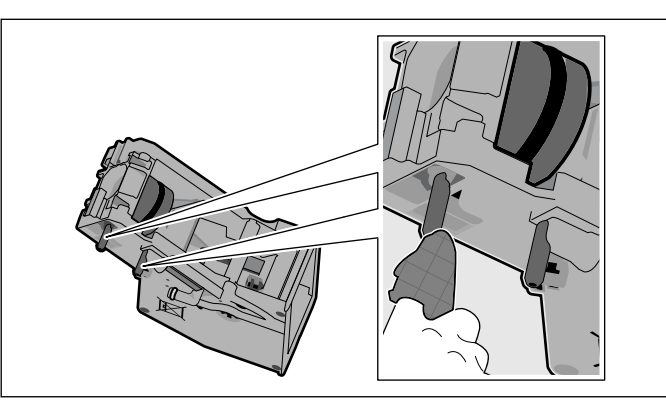

- **12** Тщательно очистите внутреннее пространство прибора и, если потребуется, удалите остатки кофе.
- **13** Подождите, пока заварочный блок и внутреннее пространство прибора высохнут.
- **14** Установите на место крышку.
- **15** Вставьте заварочный блок до упора в прибор и прижмите посредине до щелчка для фиксации. **Важно.** Перед тем, как вставлять прибор, красный фиксатор должен стоять в крайнем левом положении  $\theta$ .
- **16** Поднимите освобождающий рычаг до отказа вверх и передвиньте красный фиксатор в крайнее правое положение А.
- **17** Вставьте емкость для кофейной гущи.
- **18** Установите на место защитную крышку.
- **19** Закройте дверцу.

## <span id="page-25-0"></span>**Сервисные программы**

<span id="page-25-2"></span>(см. также краткую инструкцию)

В зависимости от жесткости воды и степени износа прибора через определенные промежутки времени на дисплее вместо окна выбора кофе появляется одна из следующих индикаций.

- ▯ Замените фильтр для воды
- ▯ Очистите
- ▯ Удалите накипь
- ▯ Очистите и удалите накипь

Затем горит предупреждающий символ  $\mathbf{i}^{\mathbb{O}}$ .

В этом случае нужно немедленно заменить фильтр для воды либо очистить прибор при помощи соответствующей программы или удалить накипь. В противном случае возможно повреждение прибора.

Сервисные программы могут быть также запущены в любой момент без появления запроса на дисплее. Установите переключатель выбора функций в положение **S**, выберите и выполните нужную программу.

#### **Указания**

- **Внимание!** Не пейте моющий раствор и раствор для удаления накипи. Избегайте попадания на кожу моющего раствора или раствора для удаления накипи. Моющие средства и таблетки для удаления накипи могут стать причиной отравлений, их необходимо хранить вне досягаемости для детей.
- **Важно.** Если своевременно не удалить накипь из прибора, на дисплее появится «Прибор блокирован. Нужно срочно удалить накипь». Немедленно выполните процесс удаления накипи согласно инструкции.Если прибор блокирован, им можно будет снова пользоваться только после выполненного процесса удаления накипи.
- **Внимание!** Для каждой сервисной программы используйте средства для удаления накипи и очистки в соответствии с инструкцией, соблюдая при этом (соответствующие) указания по технике безопасности.
- Не пейте применяемые жидкости.
- Категорически запрещается использовать уксус, средства на основе уксуса, лимонную кислоту или средства на основе лимонной кислоты.
- Для удаления накипи и очистки прибора используйте только подходящие для этого таблетки.Они специально разработаны для данного прибора, их можно дополнительно приобрести через сервисную службу. ~ *"*[Принадлежности](#page-8-0)*"* на страница *9*
- Категорически запрещается загружать таблетки для удаления накипи и прочие средства в отсек для молотого кофе.
- Категорически запрещается прерывать выполнение сервисной программы.
- Перед запуском сервисной программы выньте, очистите и вставьте обратно заварочный блок.Промойте систему подачи молока.
- По окончании сервисной программы протрите прибор мягкой влажной тканевой салфеткой, чтобы сразу же устранить остатки раствора для удаления накипи. Под такими остатками могут образовываться очаги коррозии.
- В новых губчатых салфетках могут содержаться соли. Соли могут привести к образованию налета ржавчины на стальных деталях, поэтому перед использованием губчатых салфеток их следует тщательно промыть.
- Если выполнение сервисной программы прервано по неконтролируемым причинам, например, в случае отключения питания, выполните следующие действия.
- **1** Промойте контейнер для воды.
- **2** Залейте свежую негазированную воду до отметки «**max**» и подтвердите кнопкой. Программа запустится и промоет прибор.Длительность прибл. 2 минуты.
- **3** Опорожните поддон, очистите и вставьте его обратно.
- **Внимание!** Не пейте раствор для удаления накипи.

## <span id="page-25-1"></span>**Очистка**

#### **Длительность: прибл. 5 минут**

Перед запуском сервисной программы очистите заварочный блок. ~ *"*Очистка [заварочного](#page-24-0) блока*"*  на [страница](#page-24-0) *25*

- **1** Установите переключатель выбора функций на **S**.
- **2** Выберите поворотным переключателем «Программа очистки».
- **3** Прикоснитесь к символу ✔. Запускается программа промывки, в ходе которой появляются указания на дисплее.
- **4** Опорожните и установите обратно поддон и контейнер для кофейной гущи.
- **5** Загрузите таблетку для очистки в выдвижной контейнер для молотого кофе и снова закройте выдвижной отсек.
- **6** Закройте дверцу.
- **7** Подставьте емкость объемом 0,5 л под диспенсер.
- **8** Прикоснитесь к символу **▶**. Программа длится прибл. 5 минут.
- **9** Опорожните поддон и установите на место.
- **10** Прикоснитесь к символу ✔.

Программа промывки завершена.

## <span id="page-26-0"></span>**Удаление накипи**

#### **Длительность: прибл. 21 минут**

- **1** Поверните переключатель выбора функций на **S**.
- **2** С помощью поворотного переключателя выберите «Программу удаления накипи».
- **3** Прикоснитесь к символу ✔. Запускается программа удаления накипи, указания на дисплее отражают ход выполнения программы.
- **4** Опорожните и установите обратно лоток для сбора капель и контейнер для кофейной гущи.
- **5** Извлеките фильтр для воды (при наличии) и коснитесь символа ™.
- **6** Налейте в пустой резервуар для воды теплую воду до отметки «calc» (0,5 л) и растворите в ней таблетку для удаления накипи.
- **7** Выньте трубку подачи молока из емкости для молока, протрите и вставьте конец трубки в отверстие контейнера для кофейной гущи.

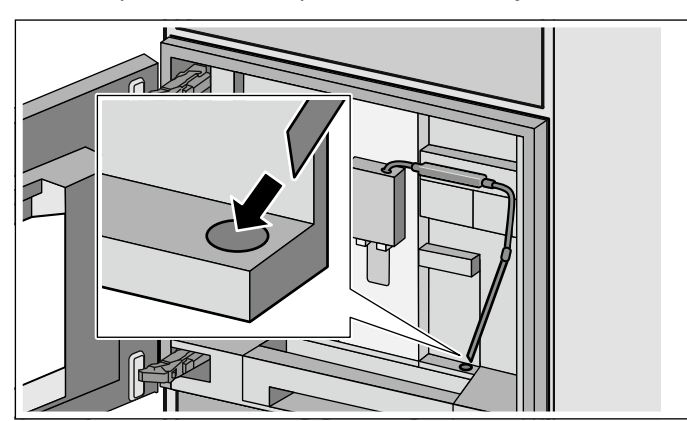

- **8** Закройте дверцу.
- **9** Подставьте емкость объемом 0,5 л под диспенсер.
- **10** Прикоснитесь к символу ▶. Программа длится прибл. 19 минут.

**Указание:** Если в резервуаре для воды слишком мало раствора для удаления накипи, появляется сообщение «Налейте воду и средство для удаления накипи в резервуар для воды».Налейте в пустой резервуар для воды теплую воду до отметки «calc» (0,5 л) и растворите в ней таблетку для удаления накипи. Нажмите  $\blacktriangledown$  для подтверждения. Программа продолжается.

- **11** В случае появления соответствующего сообщения на дисплее промойте резервуар для воды и заполните его свежей водой до отметки «max». Если используется фильтр, снова установите его.
- 12 Прикоснитесь к символу  $\blacktriangleright$ . Программа продлится прибл. 2 минут и выполнит промывку прибора.
- **13** Опорожните лоток для сбора капель и установите на место.
- **14** Прикоснитесь к символу **✓**.

Программа завершена.

**15** Прикоснитесь к символу ✔. Прибор готов к работе.

## <span id="page-26-1"></span>**Очистка и удаление накипи**

#### **Длительность: прибл. 26 минут**

Программа промывки и удаления накипи содержит обе эти функции. Если подходят сроки выполнения обеих этих программ, полностью автоматическая кофемашина автоматически предлагает данную сервисную программу.

Перед запуском сервисной программы очистите заварочный блок. ~ *"*Очистка [заварочного](#page-24-0) блока*"*  на [страница](#page-24-0) *25*

- **1** Поверните переключатель выбора функций на **S**.
- **2** С помощью поворотного переключателя выберите «Программу промывки и удаления накипи» .
- **3** Прикоснитесь к символу ✔. Запускается программа промывки и удаления накипи, указания на дисплее отражают ход выполнения программы.
- **4** Опорожните и установите обратно лоток для сбора капель и контейнер для кофейной гущи.
- **5** Загрузите таблетку для очистки в выдвижной контейнер для молотого кофе и снова закройте выдвижной отсек.
- **6** Извлеките фильтр для воды (при наличии) и коснитесь символа ™.
- **7** Налейте в пустой резервуар для воды теплую воду до отметки «calc» (0,5 л) и растворите в ней таблетку для удаления накипи.
- **8** Выньте трубку подачи молока из емкости для молока, протрите и вставьте конец трубки в отверстие контейнера для кофейной гущи.

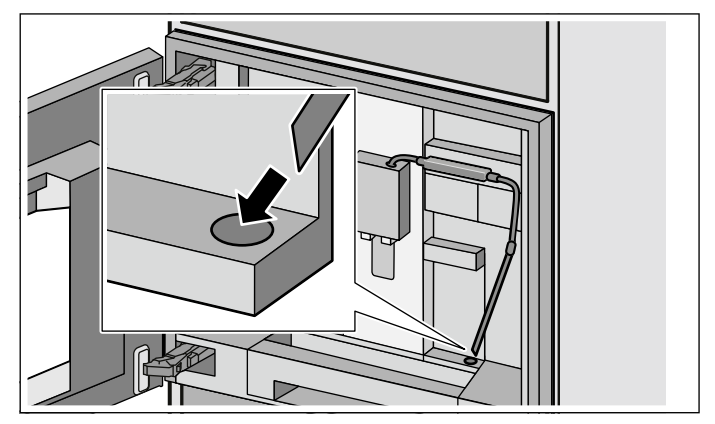

- **9** Закройте дверцу.
- **10** Подставьте емкость объемом 0,5 л под диспенсер.
- **11** Прикоснитесь к символу ▶. Программа длится прибл. 19 минут.

**Указание:** Если в резервуаре для воды слишком мало раствора для удаления накипи, появляется сообщение «Налейте воду и средство для удаления накипи в резервуар для воды».Налейте в пустой резервуар для воды теплую воду до отметки «calc» (0,5 л) и растворите в ней таблетку для удаления накипи. Нажмите  $\blacktriangledown$  для подтверждения. Программа продолжается.

#### **ru** Программа опорожнения

- **12** В случае появления соответствующего сообщения на дисплее промойте резервуар для воды и заполните его свежей водой до отметки «max». Если используется фильтр, снова установите его.
- **13** Прикоснитесь к символу ▶. Программа продлится прибл. 7 минут и выполнит промывку прибора.
- **14** Опорожните лоток для сбора капель и установите на место.
- **15** Прикоснитесь к символу ✔.

#### Программа завершена.

**16** Прикоснитесь к символу ✔. Прибор готов к работе.

#### <span id="page-27-0"></span>**Программа опорожнения**

Программа опорожнения – это сервисная программа для удаления остатков кофейных зерен и

предотвращения повреждений в результате воздействия холода при транспортировке и хранении. Прибор должен быть готов к работе.

- **1** Установите переключатель выбора функций на **S**.
- **2** Выберите поворотным переключателем «Программа опорожнения».
- **3** Прикоснитесь к символу ✔.
- **4** Опорожните и вставьте обратно отсек для кофейных зерен.
- **5** Выньте емкость для молока, если она имеется, и закройте дверцу.
- **6** Закройте дверцу. Программа опорожнения длится прибл. 2 минуту.
- **7** Опорожните контейнер для воды и вставьте его обратно.
- **8** Закройте дверцу. Программа опорожнения длится прибл. 2 минуту.
- **9** Извлеките и тщательно очистите заварочный блок.
- **10** Прикоснитесь к символу ✔.
- **11** Тщательно очистите и установите обратно поддон, контейнер для кофейной гущи, систему подачи молока и комплект молочных шлангов.
- **12** Закройте дверцу.

Программа опорожнения закончена.

## <span id="page-28-0"></span>**Самостоятельное устранение небольших проблем**

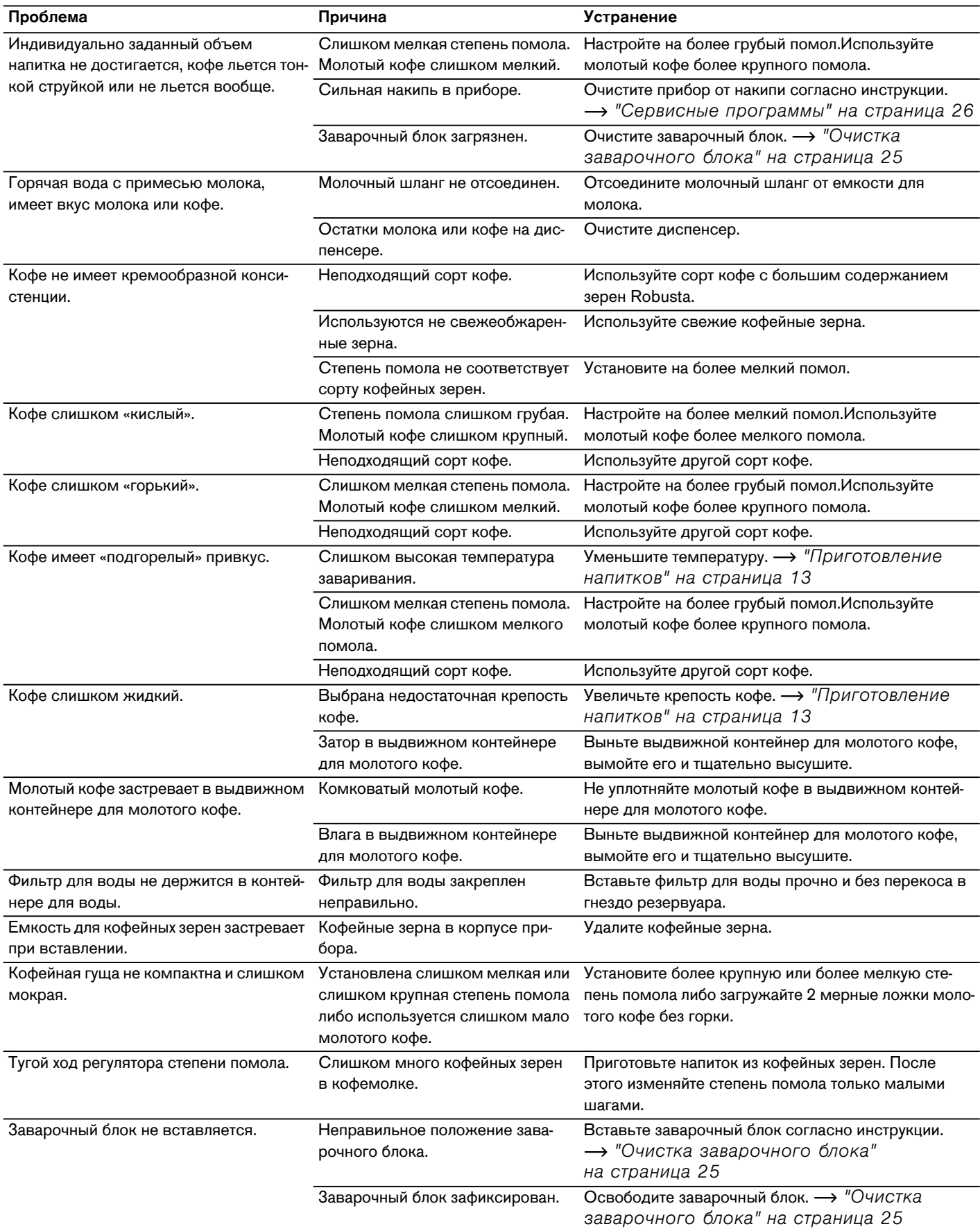

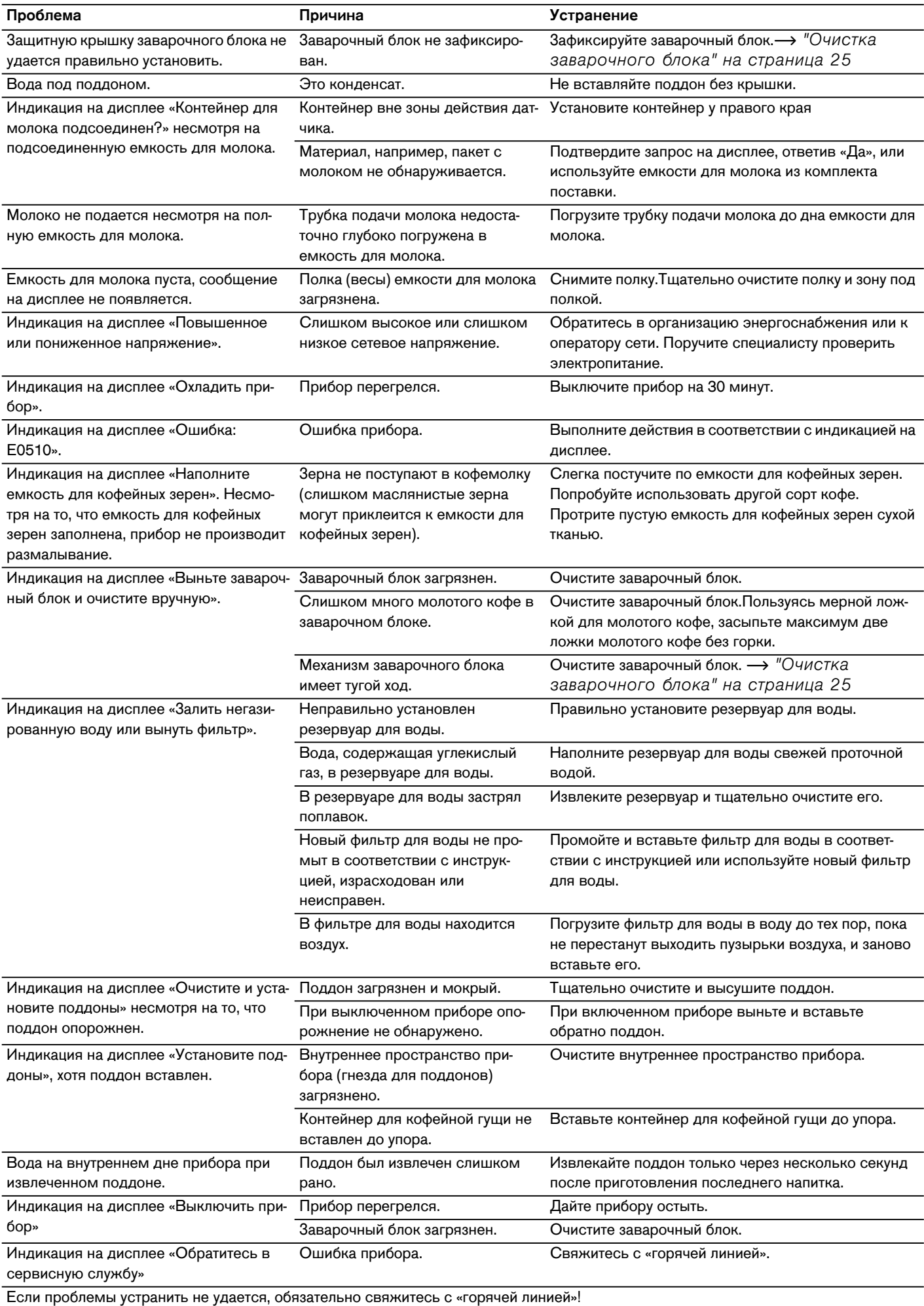

# <span id="page-30-0"></span>**Технические характеристики**

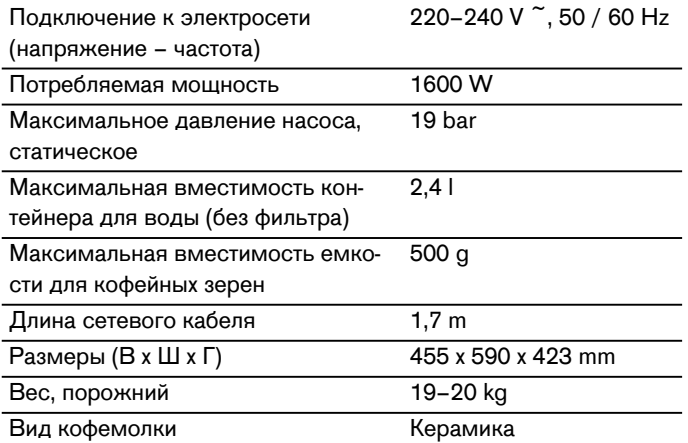

Gaggenau Hausgeräte GmbH<br>Carl-Wery-Straße 34<br>81739 München<br>GERMANY www.gaggenau.com

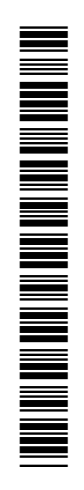

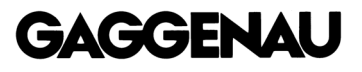